## **Web based booking system for NETS Test Center**

**Benjamin Bennike Aagren**

Kongens Lyngby 2012 IMM-B.Eng-2012-<2>

Technical University of Denmark Informatics and Mathematical Modelling Building 321, DK-2800 Kongens Lyngby, Denmark Phone +45 45253351, Fax +45 45882673 reception@imm.dtu.dk [www.imm.dtu.dk](http://www.imm.dtu.dk/)

## <span id="page-2-0"></span>**Preface**

This report describes the creation of a web application for the company NETS. The project was conducted from  $2^{th}$  of January –  $10^{th}$  of April 2012.

Foremost I would like to thank my supervisors Senior Scientist Finn Gustafsson and Test Engineer Kim Westergaard for their help and guidance during my project.

I would also like to thank manager Tamim Ghaussy for providing me with this project assignment, as well as the employees of NETS for their involvement in the project.

Finally I would like to thank my father Steen Bennike Mortensen his feedback and advice at the final writing process and my wife Christina Spuur Nødvig for her love and support during the whole process.

Benjamin Bennike Aagren

10<sup>th</sup> of April 2012

## <span id="page-3-0"></span>**Summary**

The Test Center in NETS handles all test systems, terminals, simulators and lines leading out of the building.

In this IT Diplom report there will be designed and developed a new web-based application for booking all components in NETS Test Center. This will make it easier for the users as well as the administrators to gain an overview of the use of these components, and simplify the booking process.

This new application will be based on data gathered from stakeholders in NETS, as well as an analysis of the users' needs and routines. Throughout the project several prototypes will be created, which will be tested together with the users, to find the most optimal solution. The application will be developed in Java, HTML, CSS, MySQL and using the Play Framework.

The end result of this project is meant to be used in NETS for the future bookings of components in the Test Center.

## <span id="page-4-0"></span>**Resumé**

Test Centeret i NETS står for alle test systemer, terminaler, simulatorer samt linjer ud af huset.

I denne IT Diplom rapport bliver der designet og udviklet en ny web-baseret applikation til booking af alle komponenter i NETS Test Center. Dette skal gøre det lettere for brugerne samt administratorerne at få et overblik over anvendelsen af disse komponenter, samt at forenkle processen for at booke komponenterne.

Denne nye applikation vil blive baseret på indsamlet data fra interessenter i NETS, samt en analyse af brugernes behov og rutiner. Der vil undervejs blive lavet adskillige prototyper, der vil blive testet i samarbejde med brugerne, for at finde den mest optimale løsning. Applikationen vil blive udviklet i Java, HTML, CSS, MySQL samt ved hjælp af Play Framework.

Det endelige resultat udvikles med formålet at kunne anvendes i NETS til fremtidige bookinger hos Test Centeret.

## <span id="page-5-0"></span>**Abbreviations**

CSS: Cascading Style Sheets

DTU: Danmarks Tekniske Universitet

EER: Enhanced Entity-Relationship

HTML: Hypertext Markup Language

MVC: Model View Controller

MySQL: My Structured Query Language

WUI: Web User Interface

# <span id="page-6-0"></span>Lists of tables and figures

<u> 1980 - Jan Samuel Barbara, martin d</u>

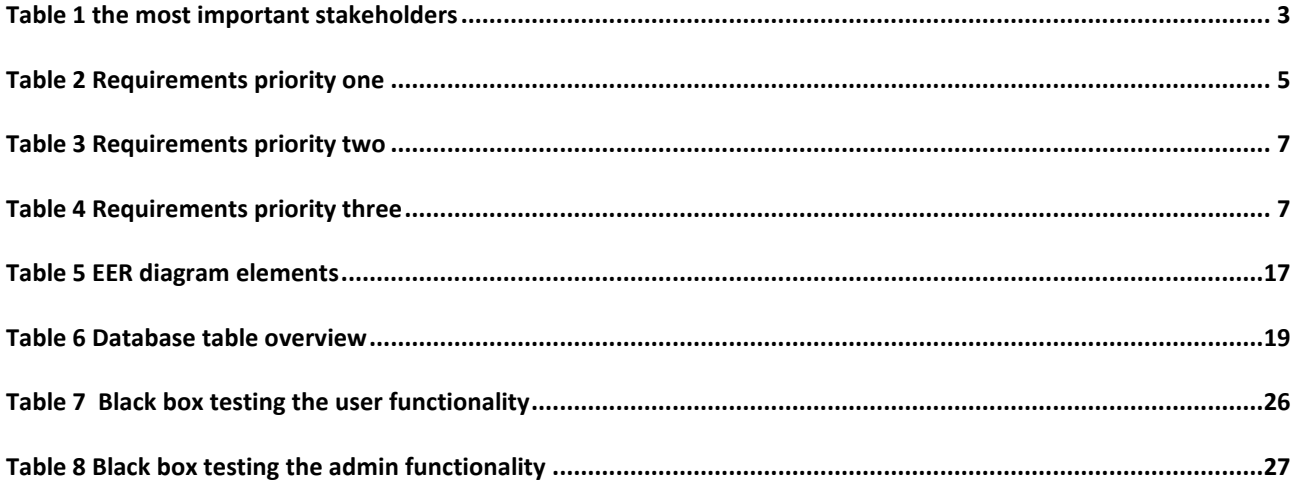

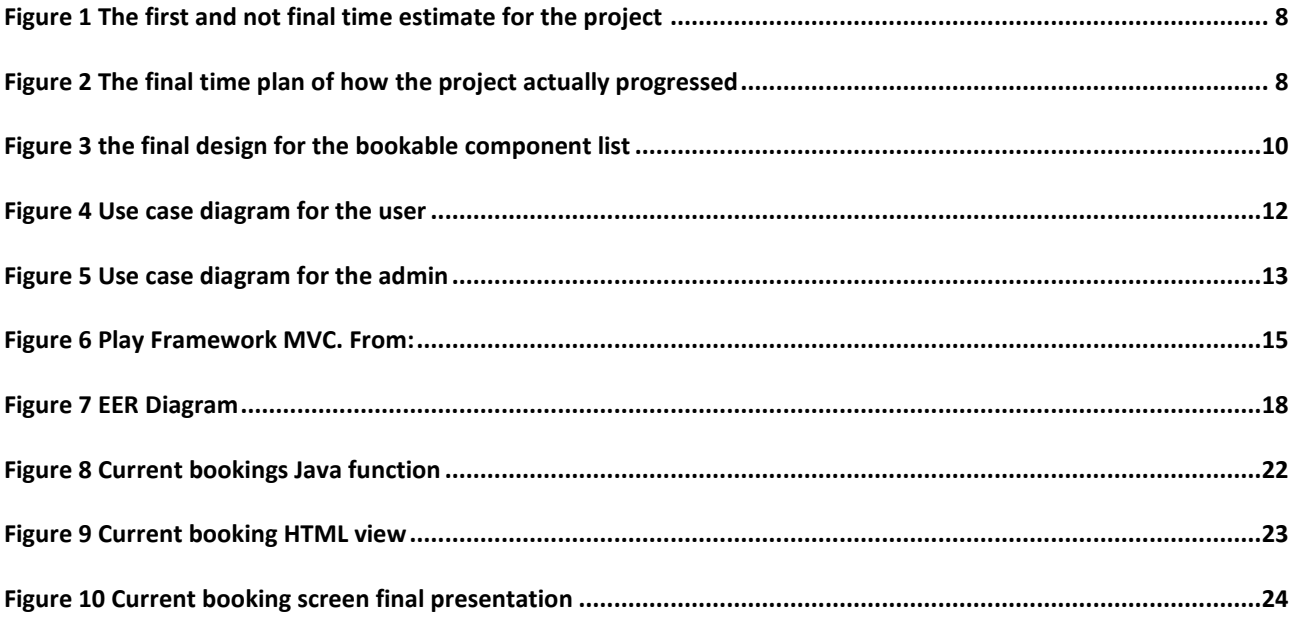

## **Contents**

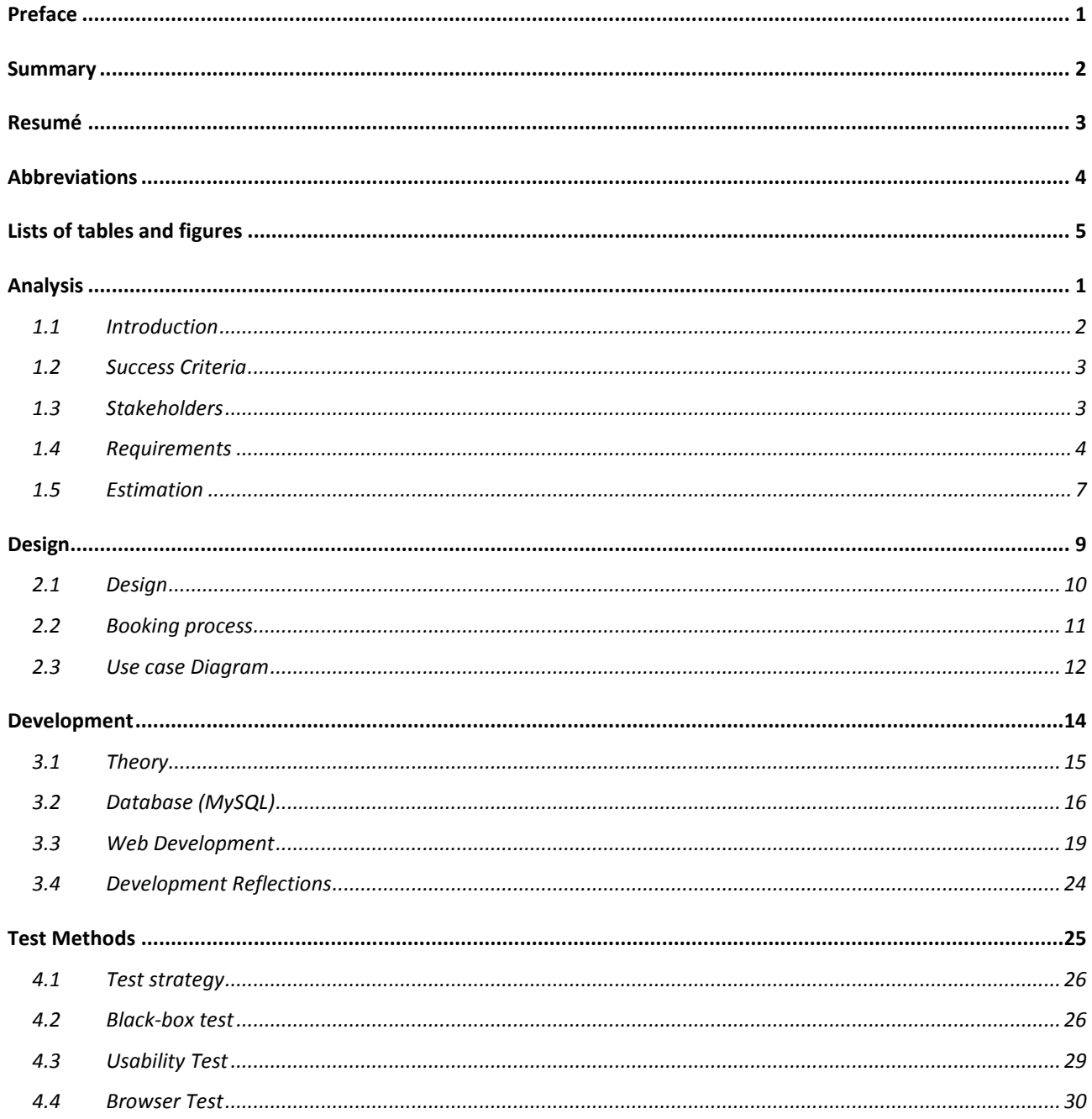

<u> 1980 - Jan Barbara Barbara, prima popula</u>

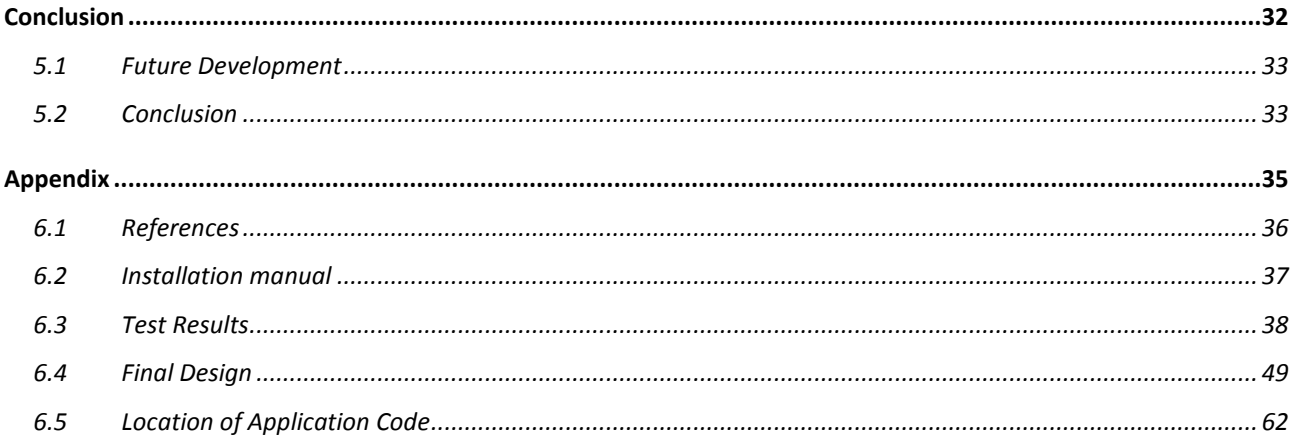

<span id="page-10-0"></span>Chapter  $\boldsymbol{1}$ 

# **Analysis**

## <span id="page-11-0"></span>**1.1 Introduction**

In NETS, the Test Center department provides different kinds of test solutions for both internal IT project and for external clients, who use NETS services; credit cards and money transfers. These test solutions will be referred to as components.

The purpose of this IT Diplom project is to develop a booking system for NETS' Test Center. Currently, the method for booking a component in the Test Center is handled manually through e-mails and Excel sheets. This method is both time consuming and cumbersome to maintain for the two groups within NETS, who have to do this task. The groups are the Kopi Team who administers the bookings, which they then report to the Test Center Team, who administer the components in the Test Center. The wish for an improved way of handling the bookings was motivated by these two groups. Replacing their former booking process with a web application will increase the synergy between the groups, as the web application will automatically provide the other group with necessary information, instead of continuously exchanging information through email.

Furthermore, the process of implementing this new web application involves the users who book the components in the Test Center. Adding these users to the web application will make it possible to simplify the booking process, as well as automatically share relevant information among the users and the test groups.

The new web application will also make it easier to maintain booking and component history, since such a feature will be part of the functionality of the web application. The final result of this project will be a beta version of the Test Center booking system. This report contains the details of the beta Test Center booking system and its origin and the development hereof.

#### **1.1.1 NETS history**

In 2010 The Danish company PBS merged with the Norwegian company BBS, which resulted in the name NETS for the whole company. PBS has focused on IT payment solutions for all of Denmark since 1968 and in 1983 PBS introduced Dankort into Denmark. BBS has worked with payment solutions since 1972 for all of Norway. Both companies have during this time expanded their markets to the surrounding countries and now in 2012 NETS handles the majority of the daily payments, remittances, and other types of transactions in northern Europe.

## <span id="page-12-0"></span>**1.2 Success Criteria**

For the project to be a success, the following success criteria have to be met:

- The project has to meet the priority 1 requirements (specified in the 1.4 Requirement chapter)
- The project has to be completed together with this report, and handed in before the project deadline, which is midnight the  $10^{th}$  of April 2012
- It is a requirement that a demonstration of the new application must be provided for:
	- o Finn Gustafsson (DTU supervisor)
	- o Kim Westergaard (NETS supervisor)
	- o Tamim Ghaussy (Manager of NETS testcenter)
	- o The department who has to administrate the application in the future

Before the project deadline

The future administrators of the application and Tamim Ghaussy have to accept the application as being able to perform its primary function, in the form of a usable booking system.

## <span id="page-12-1"></span>**1.3 Stakeholders**

The project stakeholders are anyone that are actively involved in the development of this new web application, or whose interests may be affected as a result of the new application. In table 1 the most important stakeholders are shown with an exposure value, which defines how involved the stakeholder will be when working with the new application, and an importance value showing how important their requirement requests are. More detailed descriptions of the values are contained in the following section, which describes the interaction applicable for each stakeholder category.

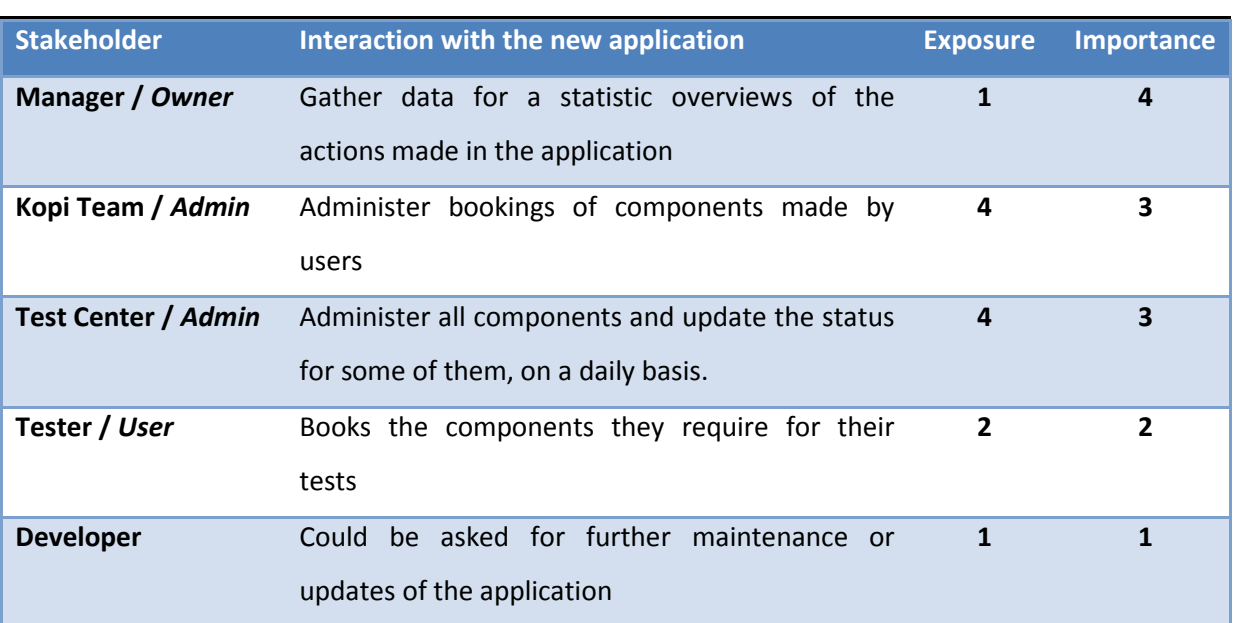

**Table 1 the most important stakeholders**

## **1.3.1 Manager /** *Owner*

It is within the manager's power to terminate the project at any time, or simply decide if the web application shall not be implemented in the company. This means the manager has a high importance; even with a minimal exposure to the application.

### **1.3.2 Kopi Team & Test Center /** *Admin*

These two groups' work assignments are the foundation which this project is mainly based on. Accordingly, they have a high importance as the main source for high priority requirements. Therefore, their input can impact the project positively and/or negatively. The new application will have a positive impact on both groups' work processes, as the process will be more efficient. Therefore the employees of the Kopi Team and the Test Center should be co-operative.

#### **1.3.3 Tester /** *User*

When the application is implemented, the users will be forced to use it from then on. It is in the users' interest to be involved in the requirement gathering phase, to influence the outcome of the application. Their importance and exposure values have been estimated to a medium level, since any issues they might have with the application will require them to take the time to organize, to express their concern as a group to the manager, who will then decide the course of action so forth. Therefore, the testers' requirements must be taken into consideration.

### **1.3.4 Developer**

The Developer is responsible for the planning and completion of the project. Practical experience and the ability to carry out the plan is required, which if lacking could be a risk to the project. The developer does however have a professional stake in the project in the form of career advancement.

## <span id="page-13-0"></span>**1.4 Requirements**

When introducing a new application into a company, it is advantageous that the stakeholders, who will have to work with the application, see it as an improvement compared to the previous solution. This is why they have been directly and iteratively involved in the requirement gathering process. This has been done by asking the stakeholders to describe the previous solution and writing down all their desired requirements for the new booking system, categorised by priority and criticality in a 1 to 10 scale. Priority is defined by how much the stakeholder wishes this feature, and the criticality being how essential the function is to have, for the application to perform its primary function. All requirements have been analysed and prioritised by the developer, by considering the requirements cohesion with each other as well as the highest critical and priority values. During the development progress additional prototype presentations were held for the stakeholders to verify that the specified requirements complied with their expectations. These presentations resulted in confirming or redefining the already stated requirements. New requirements were also added, after showing the stakeholders how the functions worked, displayed in the prototypes. This is based on agile development (Highsmith and Cockburn 2001). The end result from the requirement gathering is shown below in table 2, 3 and 4, listed by priority in these three tables where the priority one table contains the most important requirements.

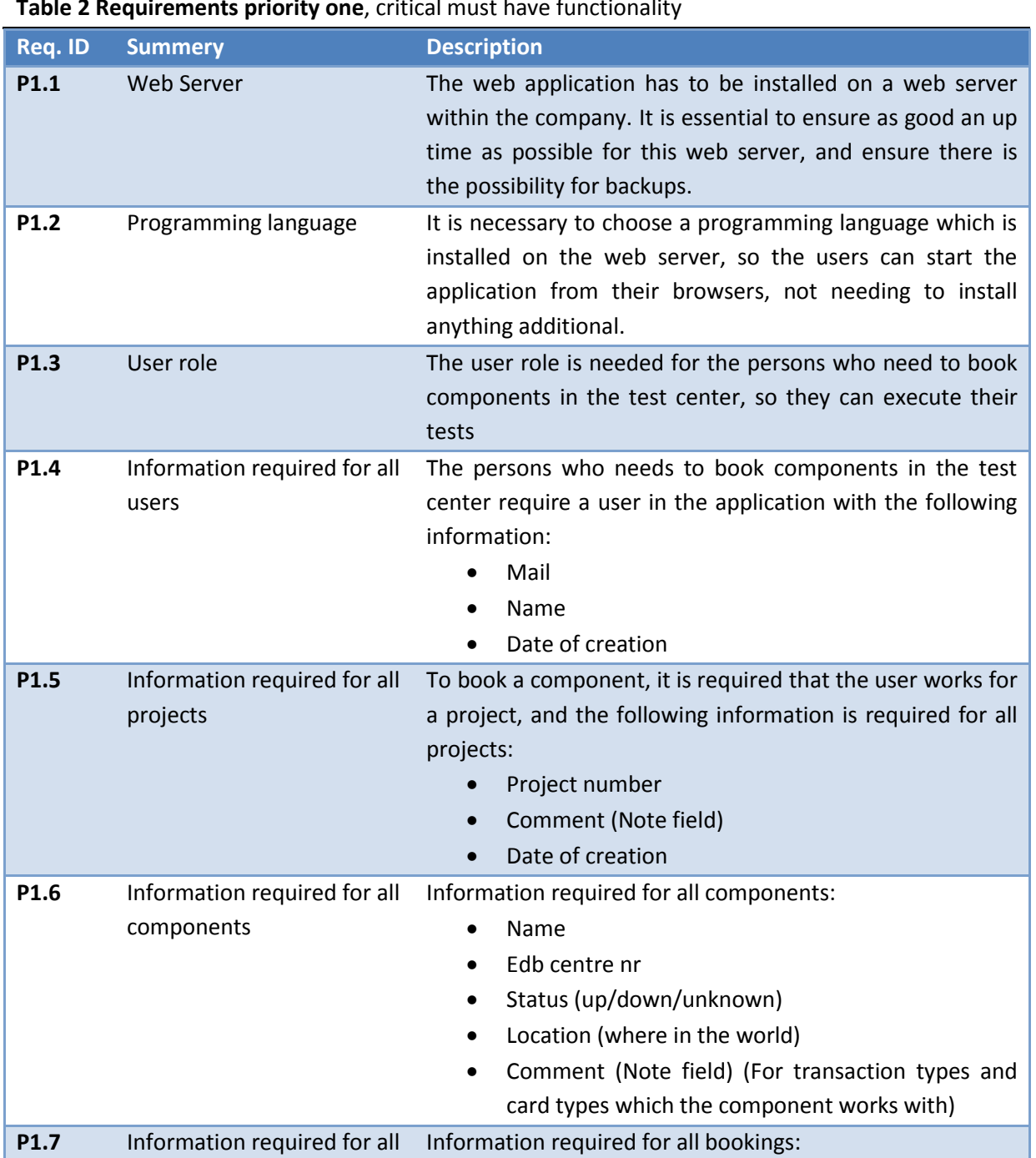

**Table 2 Requirements priority one**, critical must have functionality

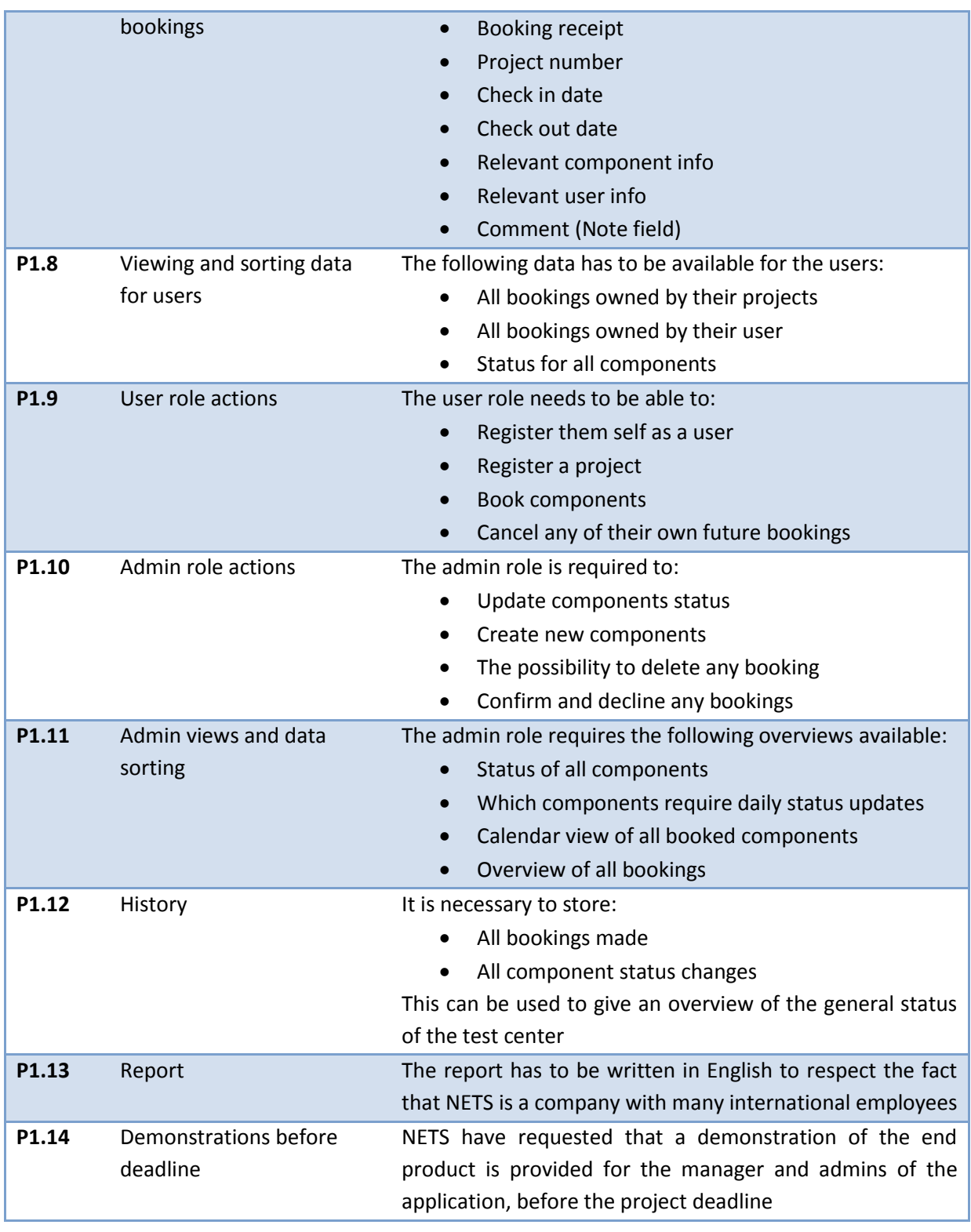

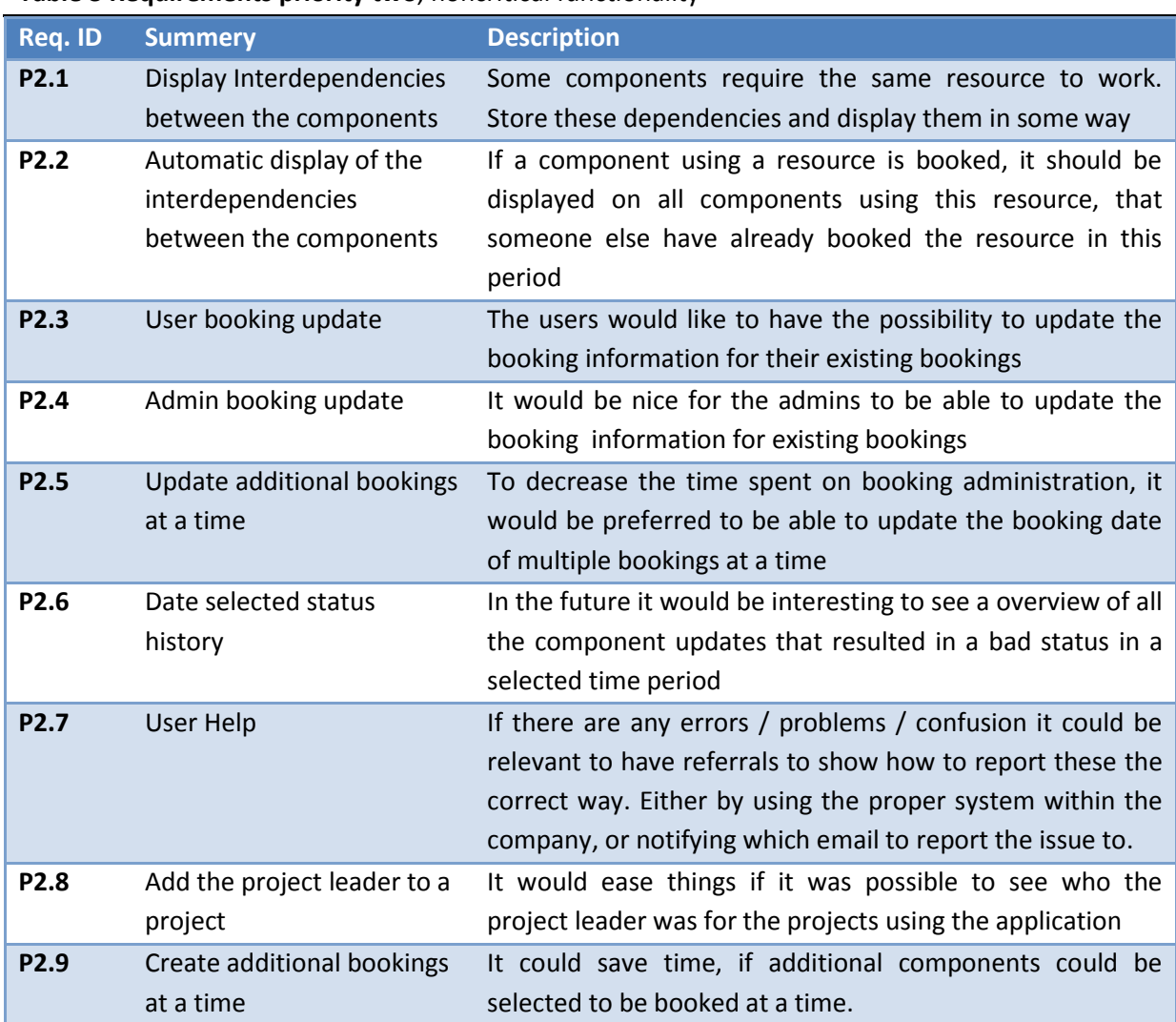

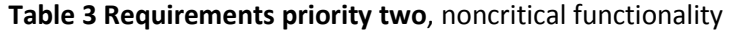

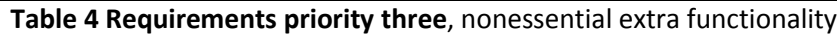

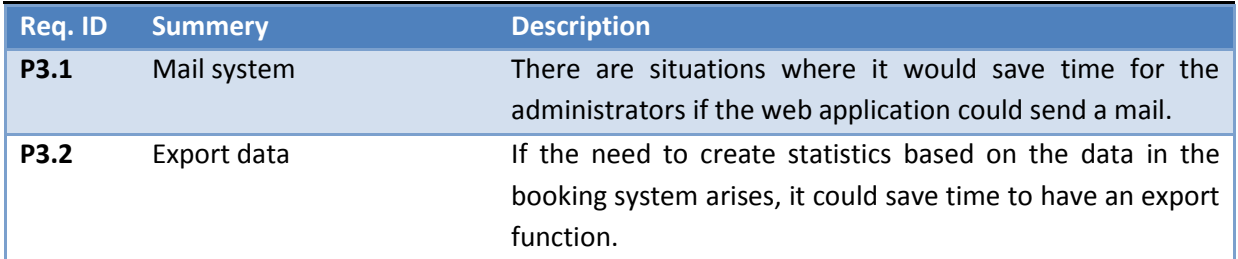

## <span id="page-16-0"></span>**1.5 Estimation**

The project plan has been roughly approximated in the start of the project. This was done to identify and place deadlines for all crucial tasks of the project. This is done to ensure that no tasks were forgotten or to minimise the risk that the work required for its completion were not underestimated. As the project progressed however it was necessary to revise the time plan, especially since the requirement gathering process was done gradually, making the projects size dynamic. Figure 1 is the first time plan created at the start of the project, where figure 2 is the final time plan of how the project actually progressed.

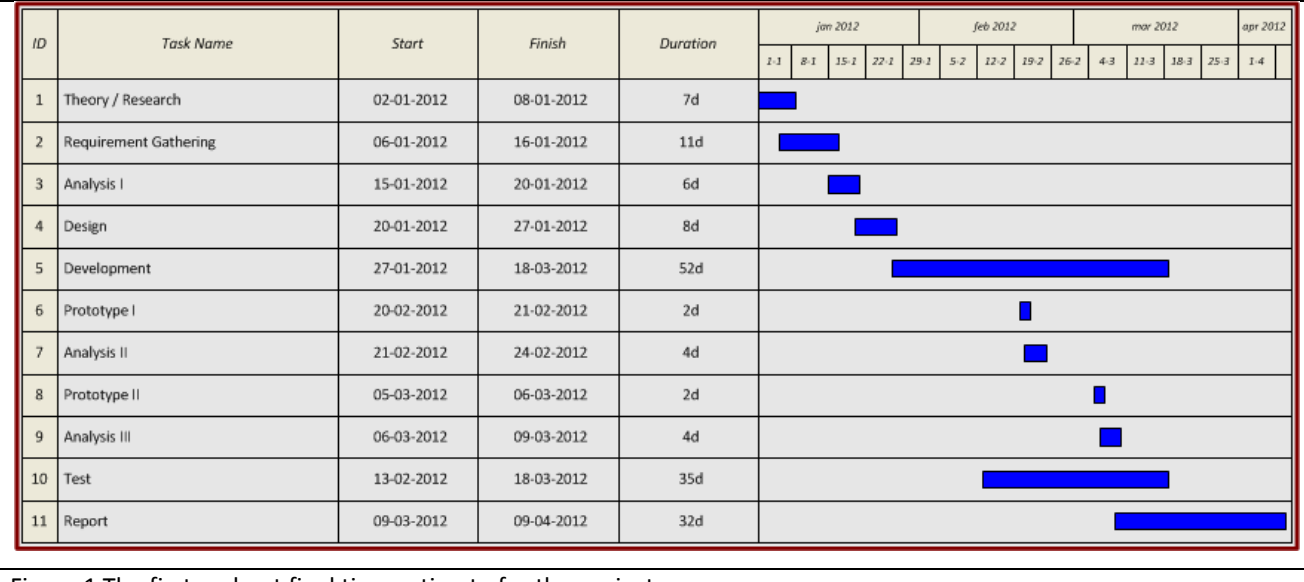

<span id="page-17-0"></span>Figure 1 The first and not final time estimate for the project

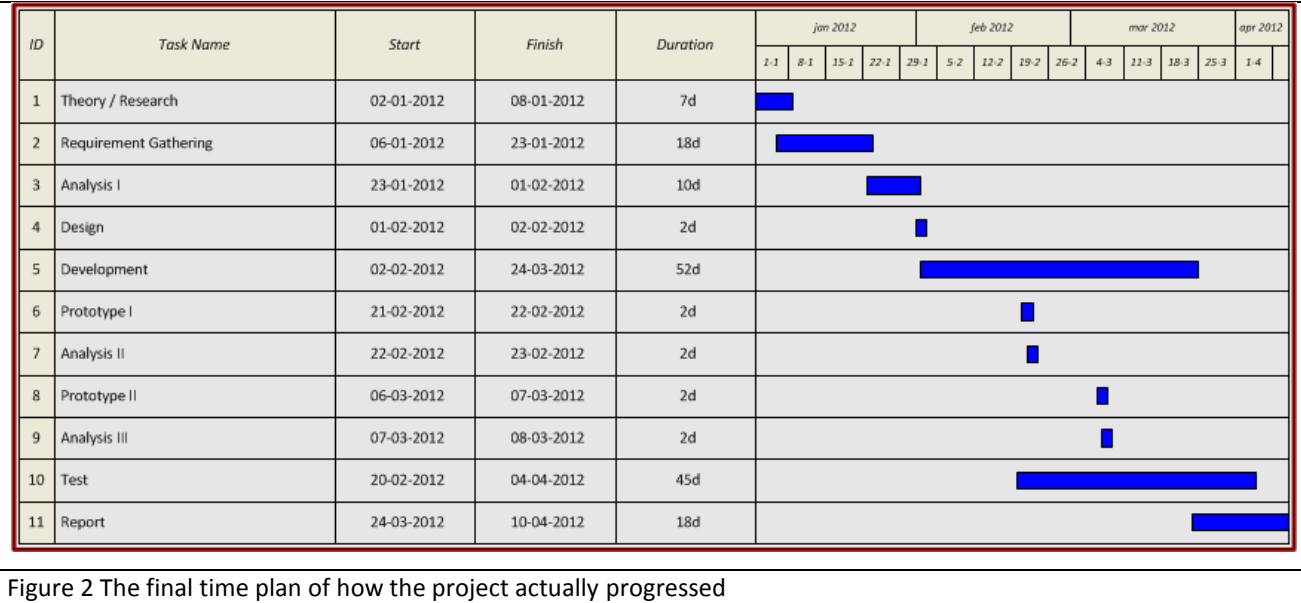

<span id="page-17-1"></span>The final time plan roughly resembles the estimated time plan. The main difference between the plans was that the requirement gathering and testing ended up taking a lot longer than estimated. Some of the reasons being that these tasks where dependent on involving busy stakeholders, and no time could be taken from the development because of the need to fulfil the success criteria. This resulted in all the other tasks getting pushed forward in the time plan, cutting time from the last task which was the report.

# <span id="page-18-0"></span>Chapter 2

# **Design**

## <span id="page-19-1"></span>**2.1 Design**

The application design has been made in collaboration with the stakeholders, in the form of a mock-up drawing, which was created in the requirement gathering phase. Then later at the prototype presentations, the stakeholders could influence the design, which led to changes several times throughout the development phase. This was done to ensure that the end product would meet the stakeholders' expectations.

The final Web User Interface (WUI) was constructed with a login screen as start page, which was necessary to differentiate between the admins and users. The rest of the WUI consists mostly of screens containing informative tables providing the users and admins with their necessary views, as well as actions related to the views information. Figure 3 shows the final design for the bookable component list, which is accessible for the users of the application.

<span id="page-19-0"></span>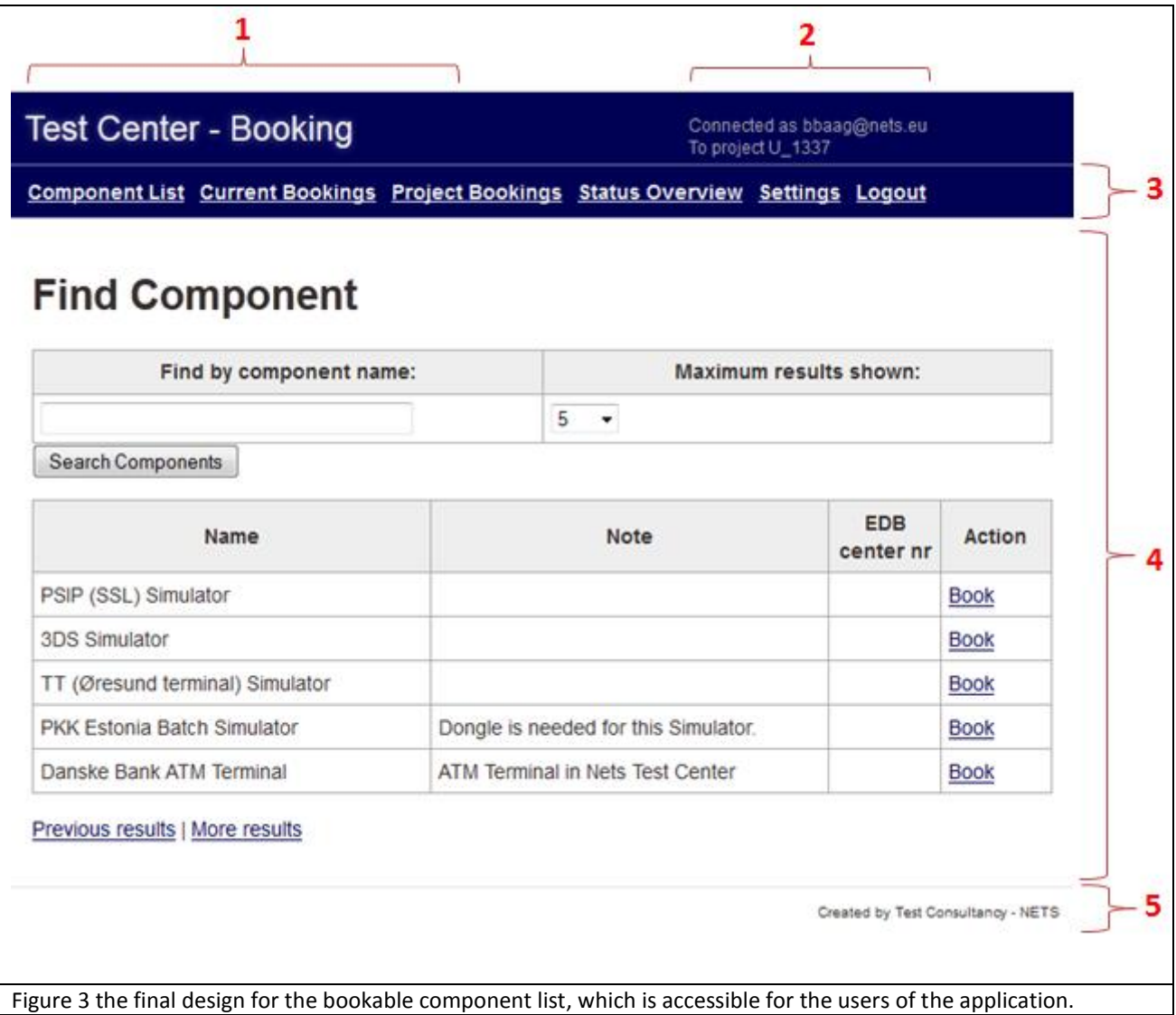

The design shown in figure 3 is only one screen of many in the booking application. It does however display the outcome of several major design decisions. These decisions are the red number markings.

- 1. In the upper left corner the booking applications name is shown. It is shown on all screens throughout the whole application.
- 2. In the upper right corner the user information is displayed. If a user is logged in, the user mail and project number is shown. If an admin is logged in, only his admin mail will be shown. If no one is logged in, nothing is shown.
- 3. Just under the site header, the menu bar will be shown on all screens throughout the application, as long as a user or admin is logged in. The user and admins menu bars are different, since they have different tasks to fulfil.
- 4. This section contains the information and actions the users and admins require. The information is mostly contained in tables, and the actions usually encapsulated in a square. How section 4 is designed for the different screens variants, based on the function the screen must supply.
- 5. At the bottom right corner the department name, which the developer works in is displayed. This footer is shown on all screens throughout the whole application.

The rest of the booking applications screens can be found in appendix 6.4

## <span id="page-20-0"></span>**2.2 Booking process**

There are four types of users who will interact with the web application, as defined in the stakeholder chapter 1.3. This section will illustrate the booking process from start to end, by listing all the user actions the users will be using in the new booking application.

- 1. A project has finally reached the point in its development process where *testers* can test their new features on one of the company's test environments. Therefore the responsible *tester* books the components required for the tests through the booking application.
- 2. The *Kopi Team* notice the new booking and checks if anything should prevent this booking from being a success. When this is done, the booking can be accepted or denied.
- 3. On a daily basis a list of components is generated by the booking system. This list includes all components that are booked for the actual day, together with the components that are required always to work. It is the *Test Center Teams* job to ensure all components on this list are up and running all day. When a member of the *Test Center Team* have checked if a component is working, it should be updated in the booking application, which both the *tester* and *Kopi Team* will be able to see.
- 4. The *Manager* can at any time enter the booking system to see an overview of all booking and component status updates made.

## <span id="page-21-1"></span>**2.3 Use case Diagram**

The following two use case diagrams are meant to visualize all possible views and actions the user groups have in the application, as stated in the requirement P1.8, P.1.9, P.1.10 and P.1.11. There is only shown the primary functions of the application without any details.

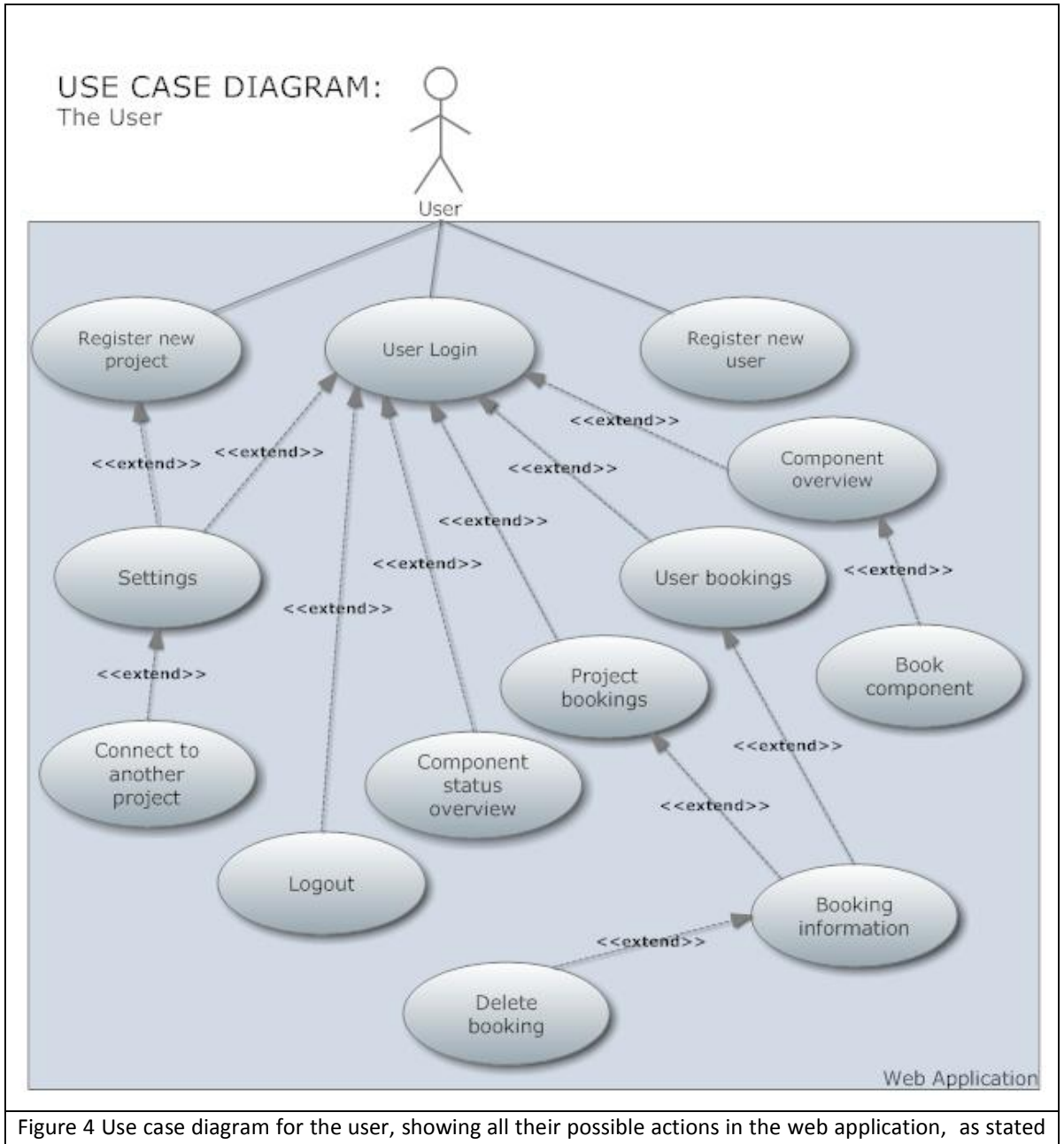

<span id="page-21-0"></span>in the requirement P1.8 and P1.9

<span id="page-22-0"></span>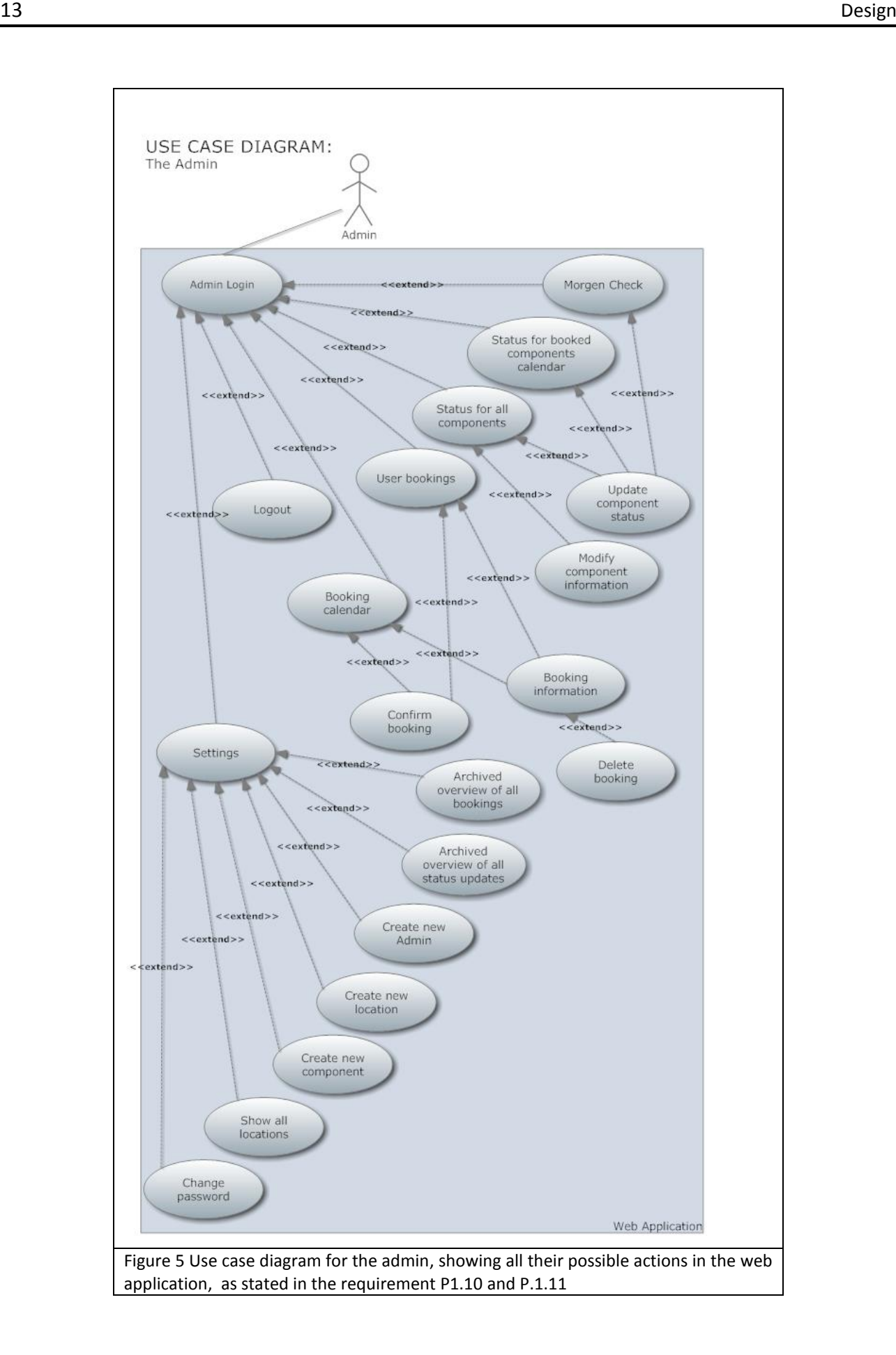

# <span id="page-23-0"></span>Chapter 3

## **Development**

## <span id="page-24-1"></span>**3.1 Theory**

### **3.1.1 Choice of Development Framework**

The available web server at NETS has Java and MySQL installed. This means that we have to code the web application with the use of these programming languages, for users to access the application directly through a browser, without having to install anything additionally. As stated in requirement P1.2.

Knowing that the application has to be developed in Java, a framework was searched for, focusing on the need for creating prototypes early in the development phase. The research showed that a framework called Play Framework seemed like a good candidate for not only making it possible to create prototypes at a early point in the development, but it also seemed qualified for creating a robust web application.

By choosing the Play Framework for the development of the web application, it follows that the following programming languages, Java, HTML, CSS and MySQL would be used.

### **3.1.2 Play Framework**

Creating a web application with the Play Framework requires the model-view-controller (MVC) architectural pattern, which means these three layers are the cornerstones of the application. The model (MySQL) handles the usage of all raw data throughout the application. The view (CSS, HTML) represents the

user interface, which the user will use for all interactions with the application. The Controller (Java) processes all events triggered in the application, which could be anything from a HTTP request to an action calling or changing some specific data in the database. Figure 6 shows how the MVC patterns are linked together for the play framework, and in this example an event is triggered that updates some data and returns a new view.

<span id="page-24-0"></span>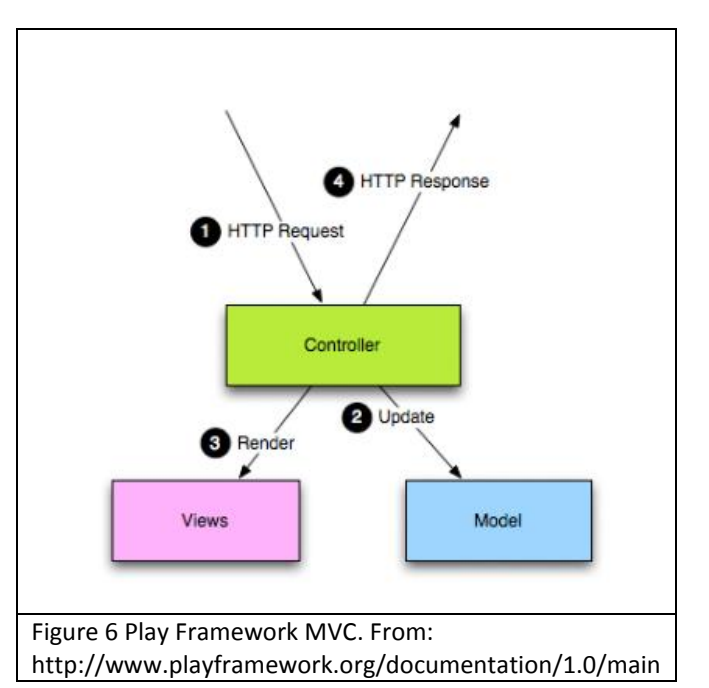

## <span id="page-25-0"></span>**3.2 Database (MySQL)**

The Test Center booking application stores all data in a MySQL database. This data is the basis for the application, since it consists of all the necessary information required for the application to function, such as bookable components, bookings, users and so forth. Therefore it is essential to create a well structured database to give the application an optimal performance, which should be achieved by creating the database in the Third Normal Form. The data which is to be stored in the database was identified in collaboration with the stakeholders in the requirement gathering phase. This section of the report will describe the thoughts and efforts that have gone into designing and creating this database.

### **3.2.1 Database Design**

When designing a database, several decisions have to be made. This section will reflect on some of these decisions.

All the database tables require at least one unique value per row in a selected column. This or these columns are known as the primary key of the table, which are used to uniquely identify specific rows of data. To relieve the users from constantly needing to remember all former unique values, for when they manually add new data into the database, it was decided to use auto increment. Auto increment means adding an extra column containing a number starting from one, which rises by one for each row of data added into the table. It was selected that the maximum value for the auto increment should be a bigint  $(2^{64}-1)$ , which ensure a maximum unrealistic to reach. It was decided that to increase the database's performance it should be created in the third normal form, which is described in the next section; 3.2.2 Database Normalization.

### **3.2.2 Database Normalization**

The whole purpose of normalization is to eliminate redundancy and anomalies in the database. By creating the database in the third normal form the most serious of anomalies and redundancy will be handled.

First normalization is achieved simply by each column in our database tables only containing a single value, and each row having at least one unique primary key column.

Second normalization is achieved by creating separate tables for each set of values that apply to multiple records, and relate the proper tables with foreign keys.

Third normalization is achieved by removing all columns not dependant on the key, and separating tables to avoid redundant data which can be altered to illogical contexts, like a component with two addresses.

## **3.2.3 Enhanced Entity-Relationship diagram (EER)**

The database design has been illustrated with an Enhanced Entity-Relationship model (EER), which is a fusion of an entity-relationship diagram and a database model. This section will describe how to understand the EER diagram together with the actual diagram.

The graphical elements used in the EER diagram are described in table 5.

## **Table 5 EER diagram elements**

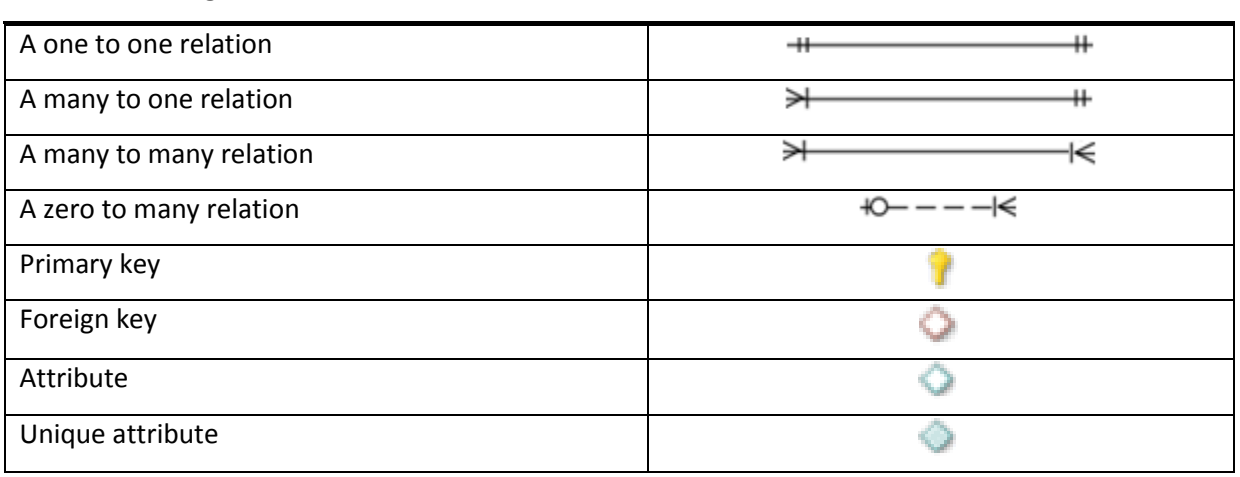

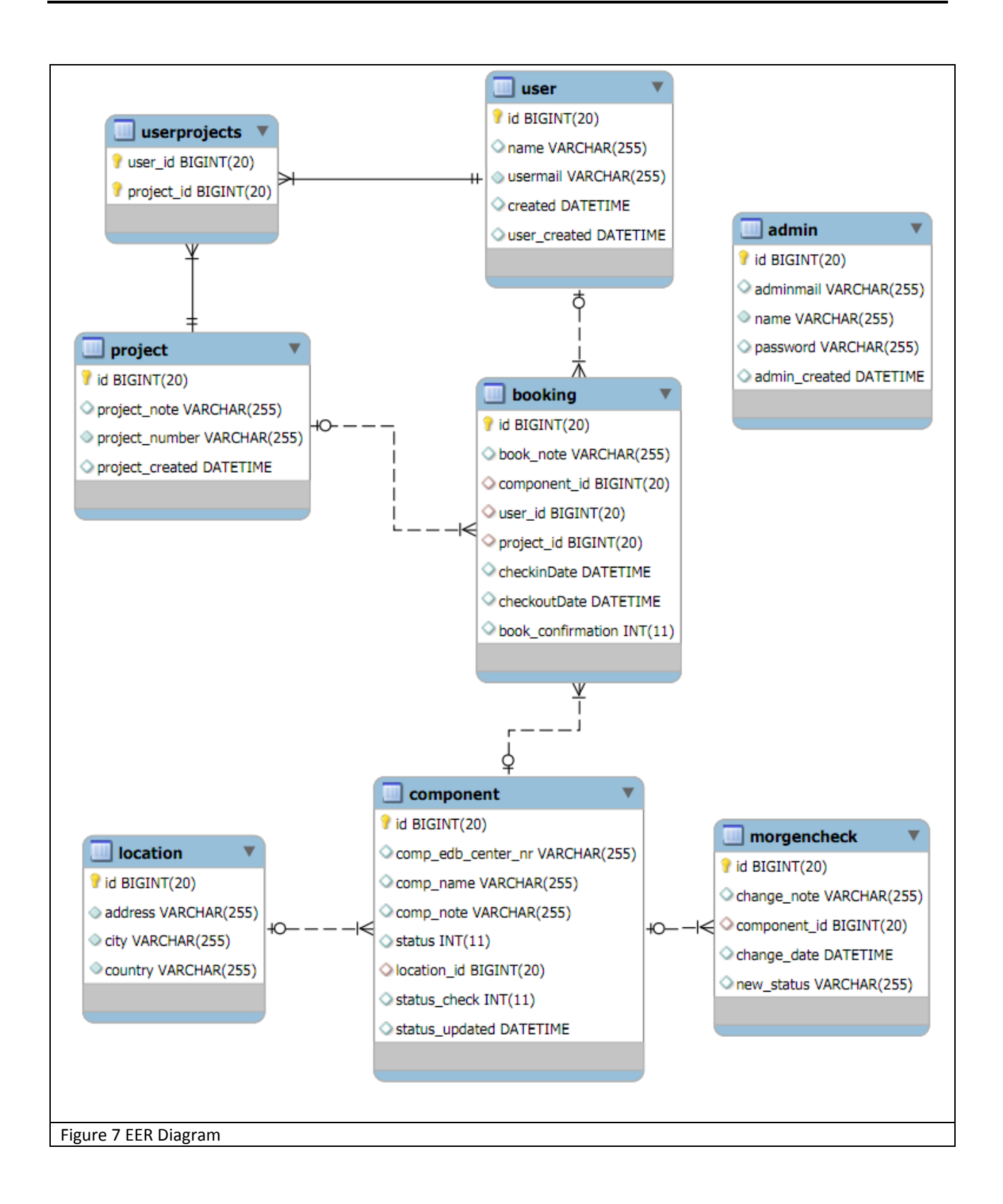

## <span id="page-27-0"></span>**3.2.4 Database Overview**

This section will provide an overview of all the purposes of the database tables, meant to give a better understanding of figure 7. The overview is shown in table 6.

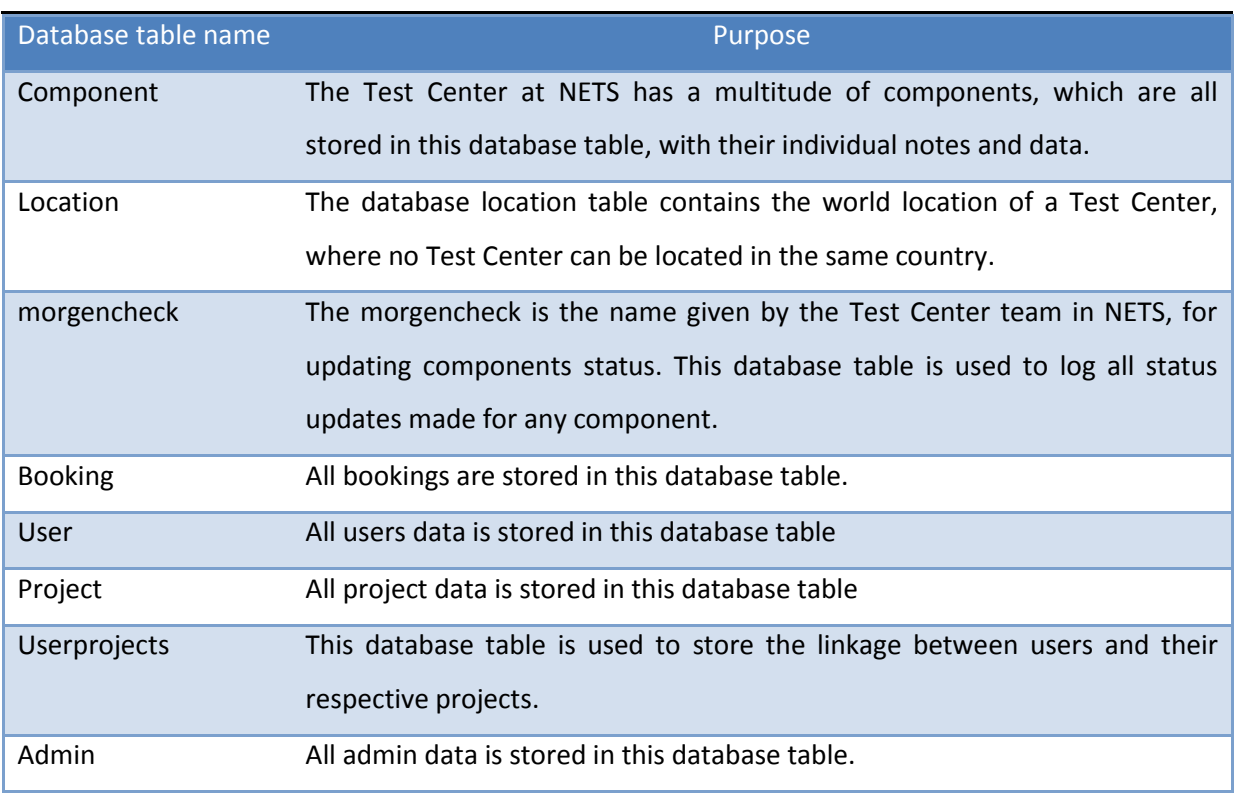

## **Table 6 Database table overview**

## **3.2.5 Database Reflections**

There was successfully created a MySQL database corresponding to the desired specifications. Third normal form was achieved on all tables in our database, since all data in the tables are depended on the primary key, which means that there is basically no redundant data or anomalies. The only situation where the same data is being stored in two tables at once is whenever a component status update occurs, since the last update is stored in both the actual component in the component table, and in the morgencheck table, which is meant to store the history of all status updates. The thoughts behind this design, was to provide a tiny performance increase by avoiding the join between the component table and the morgencheck table every time a status overview is required, since the morgencheck table is going to grow rapidly each day.

## <span id="page-28-0"></span>**3.3 Web Development**

The purpose of this section is to describe the functions of the Test Center booking applications and how they were developed.

## **3.3.1 Usability**

Since all interaction with the application is through the WUI, and a multitude of people will be using it when it is has been completed, it is very critical to achieve a high degree of user friendliness. This is because the

applications primary function has to be a better solution than the previous, which will not be achieved if it is more complicated and takes longer to use. How the usability was achieved is described in chapter 2.1, 3.3.2 and 4.3

#### **3.3.2 Heuristic Evaluation**

 This section will evaluate if the applications final design is usable based on Jacob Nielsen's ten usability heuristic's. (Nielsen, J. (1994). 10 usability heuristics).

#### **Visibility of system status**

All screens throughout the application contain an informative title just under the menu bar, which shows what the actual page is all about.

### **Match between system and the real world**

The language used in the application has been worked out with and by the stakeholders to ensure that it is understandable by the people who have to use the application. This is also the reason for the name 'Morgen Check' for the daily status update on the admin site, since that was the name requested. There have also been used describing image metaphors to illustrate the status for a component.

### **User control and freedom**

There is never more than one screen layer to navigate to, from a top menu screen. From this additional layer screen there will always be a return button to the original screen, as well as the possibility to use the top menu to navigate back.

#### **Consistency and standards**

It has been decided to encapsulate the actions that require a confirmation in a smooth edges square to create consistency for the users. Additionally the same colours and font have been used throughout the application.

### **Error prevention**

The stakeholders preferred, that there was no extra confirmation box after clicking confirm once anywhere in the application. The same is the case for the delete button, but to prevent accidental deletions it has been positioned to the far right of the screen, while all other buttons are located to the left.

#### **Recognition rather than recall**

The top menu has white and underlined links for navigation, while all other links are blue and underlined to distinct them from normal text. The most relevant information is displayed in the tables of data, however additional information can be found by clicking the right side of the table. This is only the case for the tables that cannot contain all the data. Based on the stakeholders' feedback, it was deemed unnecessary with extra explanatory information on any screen.

### **Flexibility and efficiency of use**

Since the application is primarily a booking system, the focus has been on making the process more effective compared to the former solution. This has been done by creating a search function for the component list and providing the users with as much information as possible, such as when the components they wish to book are available in the future, and the working status of all components.

#### **Aesthetic and minimalist design**

By involving the stakeholders in the design process, it was possible to create the application based on their wishes, with only the necessary information shown in the respective screens throughout the application.

### **Help users recognize, diagnose and recover from errors**

The most common user caused error in the application is invalid typed data for creation or updates into the database. When these appear, an informative red error is either shown just under the menu bar, or at the actual field containing the problem, or both.

#### **Help and documentation**

There has not been implemented any user guide or help function for the application, but it has been considered, which has lead to requirement P2.7 which is a possible future feature.

### **3.3.3 General Functionality**

This section will describe in detail the overall technical aspects of the web application.

### **CSS / Style sheets**

Using CSS enabled an easy way to control the presentation of elements in the application. This was done by creating a master style sheet to specify the presentation of all elements, creating a consistent element design throughout all the screens in the application. By using a style sheet instead of designing the web screens individually, it has also become much easier to maintain and update the overall design in the future.

**Login**

When a user logs into the application the user's mail and project will be stored in a session, in the user's cookies, located on his computer. As long as this session exists the user is allowed to roam the user section of the application, and use its functionalities. A session is cleared by logging out or clearing the local cookies, which will result in the user being directed to the login screen when trying to move around in the application. The same is also the case for the admin, where the session is based only on the admins mail. The security of a session is handled by an unencrypted security key, which grants a medium sense of security. However, since the key is not encrypted, it was decided not to store critical data in the sessions, such as the admin password. [\(http://scala.playframework.org/documentation/1.2/security\)](http://scala.playframework.org/documentation/1.2/security)

**Moving from screen to screen**

When moving from one screen to another in the application, a series of events are triggered. First the session is checked for whether any user is logged on, and if no users are stored in the session the next screens content will be the login screen. Secondly the actual content of the screen is loaded, which consists of a Java function and its related database calls. Thirdly the master main.html is loaded, which contains the general design for all screens such as top menu and footer as shown in figure 3 Page 10. Finally the screen's content design is loaded, and ready to be displayed in the user's browser.

**Screens**

Each screen consists of a Java function, used to process the data used in the selected screen. To illustrate this, the function behind the Current Bookings screen has been selected.

```
public static void Current_Bookings() {
              Date actualDate = new Date();
             actualDate.setHours(00);
             actualDate.setMinutes(00);
             actualDate.setSeconds(00);
              List<Booking> bookings = Booking.find("SELECT b FROM Booking b WHERE 
b.checkoutDate >= ? AND b.user = ? ORDER BY b.checkinDate, b.checkoutDate", actualDate, 
userconnected()).fetch();
              render(bookings);
 }
Figure 8 Current bookings Java function
```
<span id="page-31-0"></span>In the function shown in figure 8, the actual date is found and set to midnight. Thereafter a SQL query is sent to the database to find all current bookings for the connected user, which will be preserved as a list of objects. Next the HTML view is called together with the list of booked objects.

```
#{extends 'main.html' /}
#{set title:'Current_Bookings' /}
<h1>Current Bookings</h1>
#{ifnot bookings}
     <p>
         No Bookings Found
    \langle/p>
#{/ifnot}
```

```
#{else}
    <table>
        <thead>
            <tr>
                <th width="30%">Component name</th>
                <th width="11%">Check in</th>
               <th width="11%">Check out</th>
                <th width="8%">Receipt</th>
                <th width="13%">Project nr.</th>
                <th width="12%">Confirmation</th>
                <th width="10%">Action</th>
           \langle/tr>
        </thead>
        <tbody>
            #{list bookings, as:'booking'}
                <tr>
                    <td>${booking.component.comp_name}</td> 
 <td>${booking.checkinDate.format('yyyy-MM-dd')}</td>
 <td>${booking.checkoutDate.format('yyyy-MM-dd')}</td>
                    <td>${booking.id}</td>
                    <td>${booking.project.project_number}</td>
                    <td>
                   #{if booking.book confirmation == 0}
                     <FONT COLOR="#FF0000">Pending</FONT>
                    #{/if}
                   #{else}
                     <FONT COLOR="#008000">Confirmed</FONT>
                    #{/else}
                   </td>
                   <td>
                     <a href="@{userbookinginfo(booking.id)}">Info</a>
                    </td>
                </tr>
            #{/list}
        </tbody>
    </table>
#{/else}
```

```
Figure 9 Current booking HTML view
```
In figure 9 it is shown how the content of the screen Current Bookings has been designed by using HTML, Java script and the CSS style sheet. This code receives the list of booked objects which if empty writes "No Bookings Found". If the list is not empty a table containing all the objects is created, which could look like figure 10.

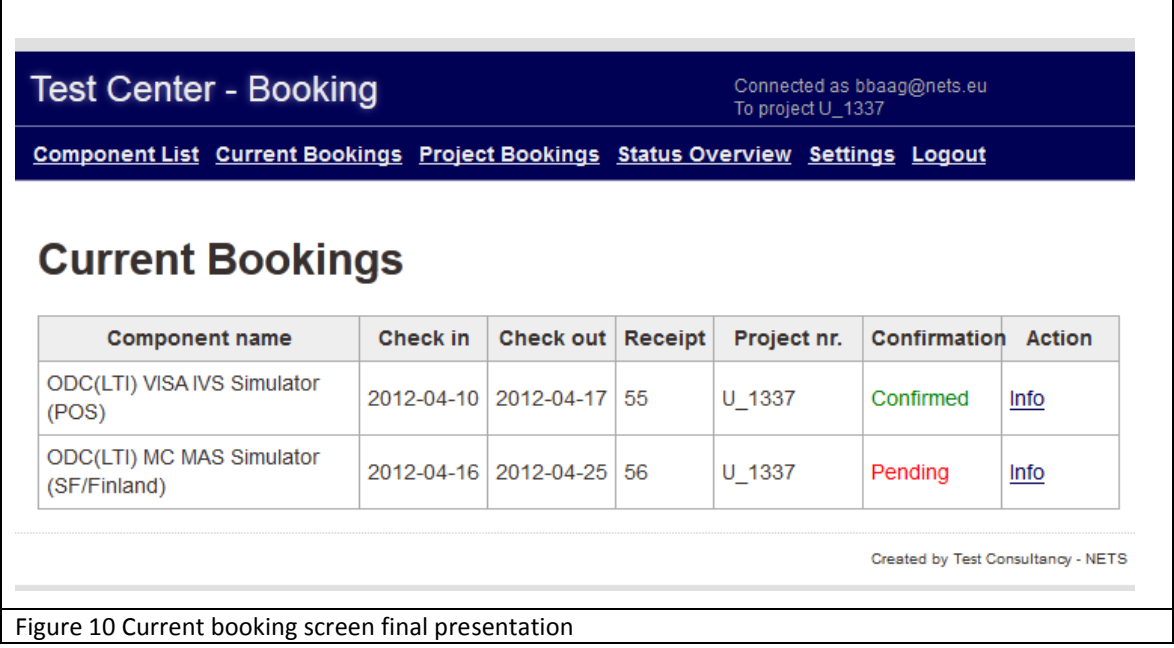

<span id="page-33-0"></span>The processes used as an example has been replicated with more and less advanced functions for the creation of the Test Center booking application.

## <span id="page-33-1"></span>**3.4 Development Reflections**

A challenging task for the booking application was the calendar function located in the admin section. After a long study of Java's way of working with dates and time, it was discovered how to specify the date needed into a calendar object, which then was used to create a date object. The date was required to be a date object to be used by the Play Framework database query, which then could find the information needed for the specific date.

All the code can be found on the CD delivered together with the report, where appendix 6.5 describes the location of the code files. Additionally appendix 6.2 provides an installation manual for creating a local instance of the application.

There has successfully been created a complete web application by using HTML, CSS, Java and MySQL. The communication between the module view controller layers were efficiently created and maintained by using the Play Framework, which enabled a fast upstart for the development work in the layers.

 $\Gamma$ 

# <span id="page-34-0"></span>Chapter 4

## **Test Methods**

## <span id="page-35-0"></span>**4.1 Test strategy**

Since the end product is to be used throughout the company, it is important to test it during the development phase. Tests will grant information about the applications quality, which can then be shown to the stakeholders to increase their interest and insight in the project. There exists a wide variety of software tests, which all grant different results. Therefore a selection of which tests were the most relevant ones for our application was done, which resulted in the following types of tests:

- Black box test
- Usability test
- **•** Browser test

## <span id="page-35-1"></span>**4.2 Black-box test**

The black-box test has been completed by executing functionalities throughout the application, to ensure that they work as intended. The tests are aimed for the users and admins main functionalities, which have been carried out throughout the development phase, where table 7 and 8 shows the latest executed tests.

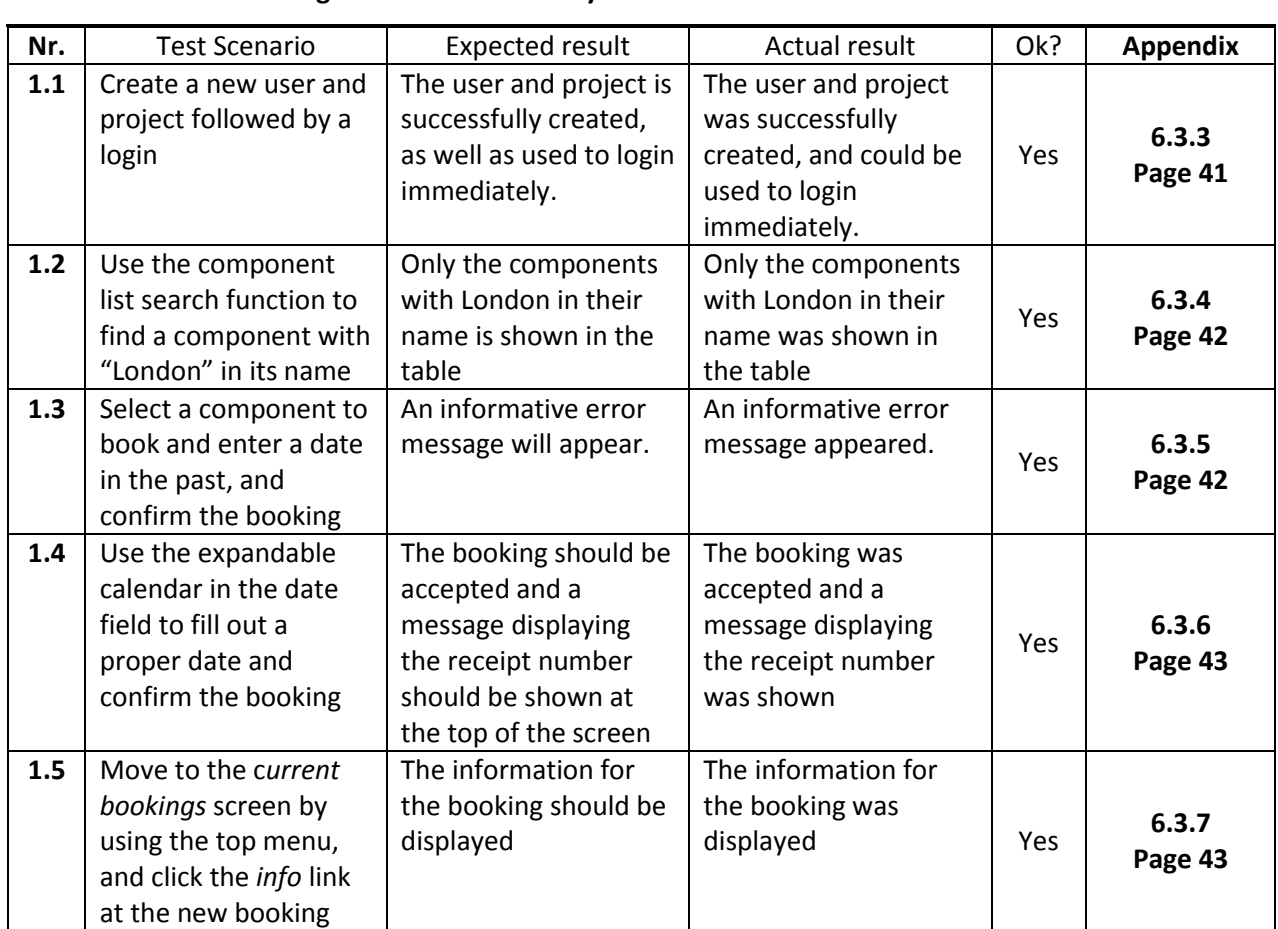

## **Table 7 Black box testing the user functionality**
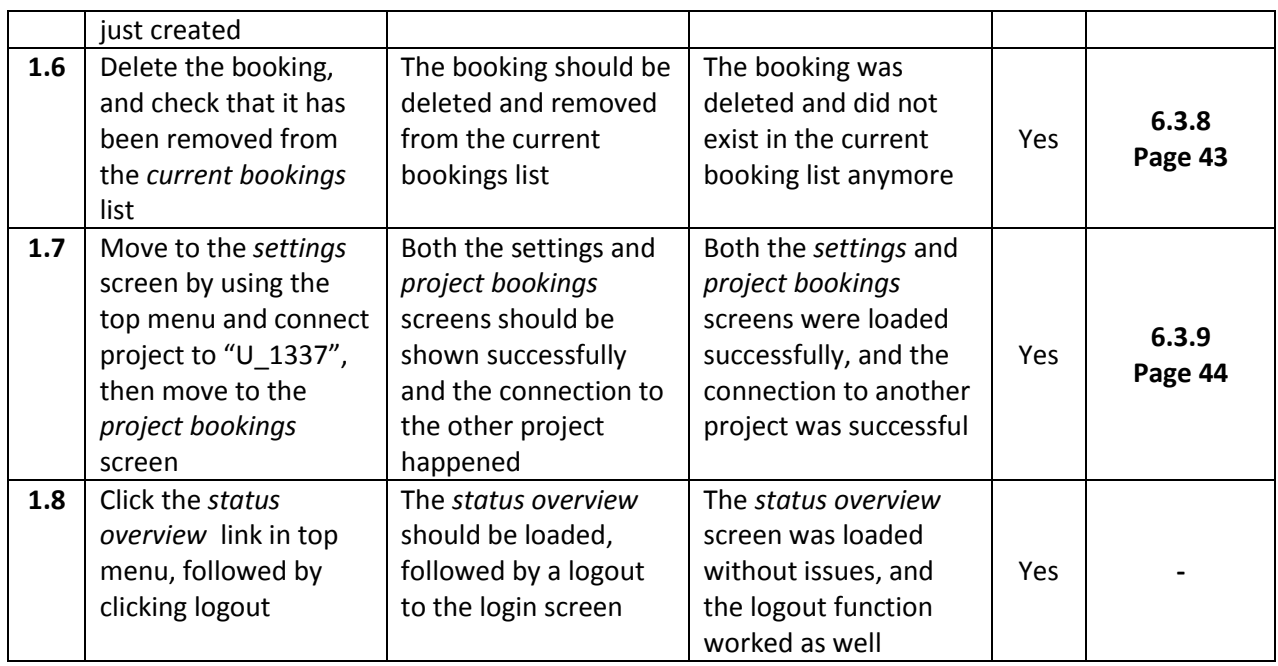

# **Table 8 Black box testing the admin functionality**

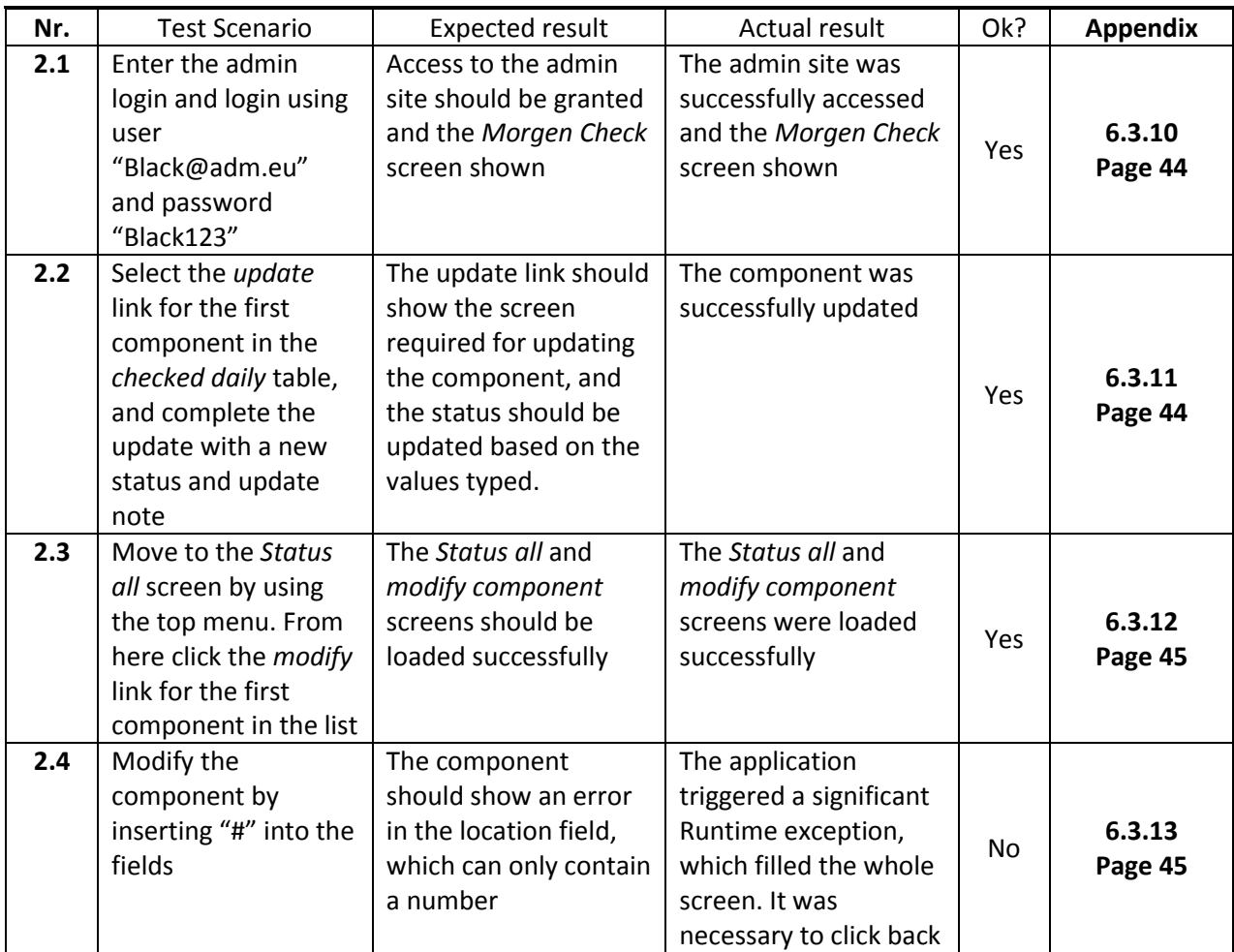

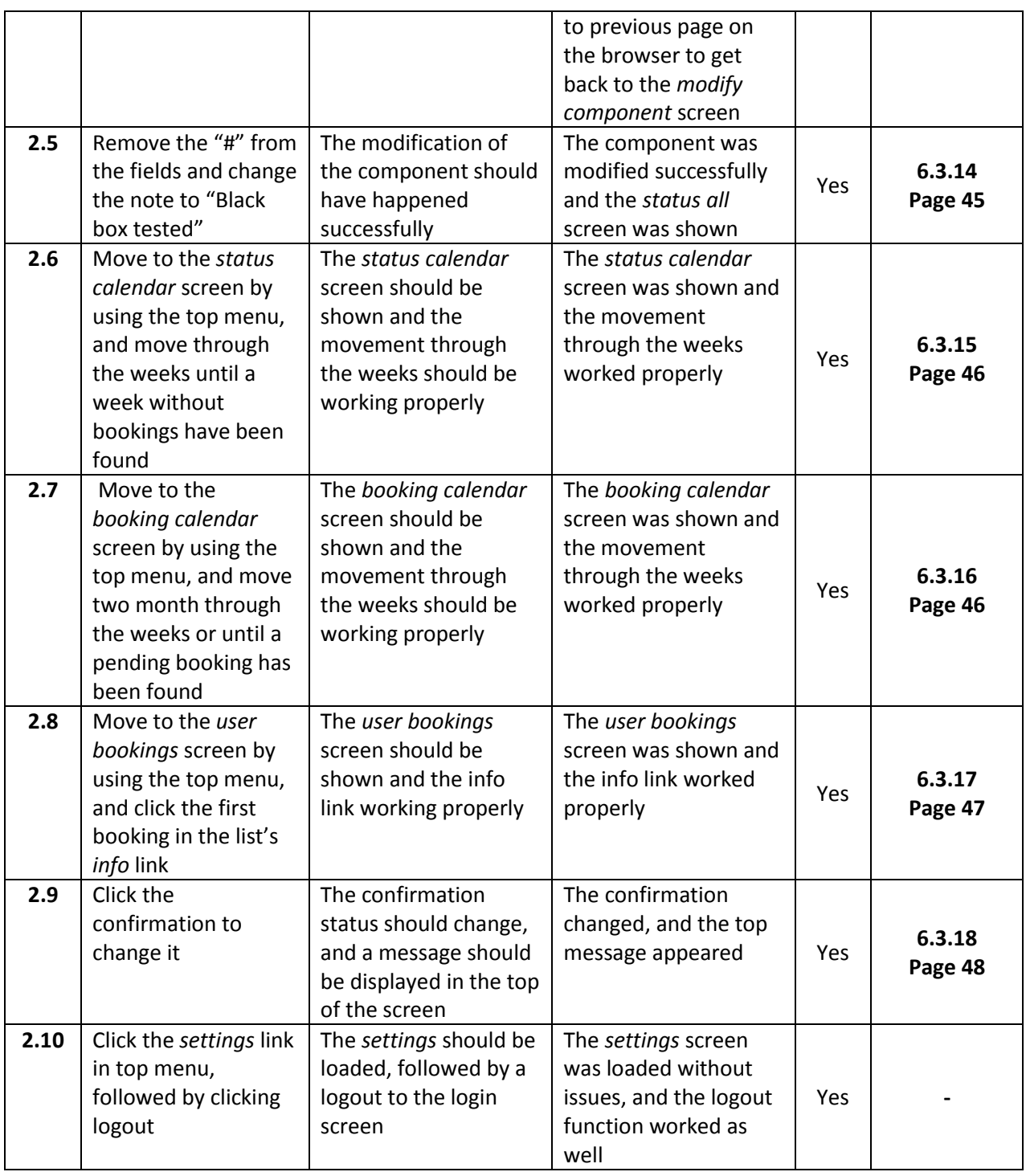

#### **4.2.1 Black box Test Reflections**

The black box test shows a satisfying result, which is that the application works, except for one significant error in test nr. 2.4, that has to be handled in the future development, which will be discussed in the conclusion chapter 5.2

#### **4.3 Usability Test**

In order to best ensure that the application is intuitive for users, two usability tests were conducted on two types of stakeholders; a person from the Kopi Team (admin) and a Tester (user), which have all been described in chapter 1.3. Prototypes of the Test Center booking application were created for the completion of the usability tests described in this section. This was done to give the users a visual and interactive experience of the application. The usability test is based in the process described in (Molich, R. (2007)). These tests were executed late in the development phase, where almost all the main functionalities had already been implemented.

#### **4.3.1 Usability goals**

It was decided to focus on the following aspects for the application:

- **Useful:** The users must be able to use all the respective functionalities, without getting irritated.
- **Feature rich:** The application has to be seen as an improvement over the former solution, and provide the users with the feeling of getting additional useful features to work with.
- **Formal:** The overall theme of the applications design has been aimed to be formal, meaning that the users should find the applications design efficient and direct without getting confused where the information is located on the screen.

#### **4.3.2 User Experience Goals**

When a user is working with the application, the aspirations are that all the user's needs have been met, as well as the functions being usable. If a function is not intuitive, the user should be able to find helpful information on the actual page to get them through whatever obstacle they might encounter. The intention is that the users find the application a professional tool to handle their booking needs in the future. Generally users must be in favour of the content of the applications

#### **4.3.3 Usability Test – Environment**

The location for the usability tests was a meeting room, sized for four people, where the laptop in which the test performed, was plugged into a TV. The TV screen could be seen by the person testing and the person monitoring the test, who was sitting on the other side of the table taking notes, and asking if a list of actions are indeed possible to perform in the application. The person testing was asked to speak aloud any thoughts concerning the application.

#### **4.3.4 Usability Test**

Two usability tests were performed. The first was performed by a member of the Test Center Team (admin), while the other was by a tester (user). Both persons had not seen any of the prototypes for the application before helping with the usability tests. The persons are both considered to have a high technical understanding for computer systems and applications. The outcome of the usability sessions can be found in appendix 6.3.1 page 38-39.

#### **4.3.5 Usability Test Reflections**

None of the persons participating in the usability tests mentioned the general design, but it was easy to see that they knew where to focus when entering each screen. They both seemed content with the functionality provided by the application, but saw room for time saving improvements several places, which were noted as nice to have requirements.

They both had the same characteristics in the sense of a high understanding for computer systems and applications, which resulted in them taking the usability test as a challenge that needed completion fast, to show their worth. Additionally it meant that they were armed with the knowing of what is possible to create in an application, which they shared freely after analysing the screens throughout the application. In general it would have been preferred to do the usability tests on at least two to three more users with more varieties in their characteristics. However this was not possible since all the stakeholders in NETS have a high understanding for computers.

Overall the usability tests have been a success, since the user experience goals where fulfilled and usable feedback was gathered, which can be used to improve the application.

#### **4.4 Browser Test**

The standard browser in NETS is Microsoft internet explorer, but it is permitted for the employees to install the following four browsers on their computers. Therefore the application was tried out on Microsoft internet explorer, Firefox, Google Chrome and Safari.

There were no graphical differences, except for different lighting in the selected text fields. However there was a functionality difference. Firefox was the only browser that could show a dropdown list of objects from a text field, in all the other browsers the text field was just an ordinary text field. This can be seen in appendix 6.3.2 page 39 – 41.

#### **4.4.1 Validation**

The Firefox add-in "Developer" was installed and used to validate the Test Center booking applications HTML5 and CSS. The outcome resulted in few accepted HTML5 screens and several screens with minor errors in the form of obsolete code that the validation wanted created completely with CSS instead of in HTML. The CSS validation resulted in minor errors as well, in the form of colour selection for the design. Since these tests were carried out late in the development phase, they were noted to be debugged in the future development.

# Chapter 5

# **Conclusion**

#### **5.1 Future Development**

The managers have come to the agreement, that I will continue working for the company, and finish the Test Center booking application completely. Additionally after the last prototype presentation provided for the admins and managers, it was decided that a beta of the application should be installed on NETS web server. The purpose of this being that all stakeholders can try the application from their workstations and send feedback, which will be evaluated and presented to the managers, who will decide on the last changes to the application, before the final release date of the application. Of course only if the application receives positive feedback from both admins and users in its beta phase.

New possibilities will be available for the future development, since a company computer will be provided granting access to all internal development programs. This will allow the use of Extreme programming (Graham, D. et al. 2007) test method, which states that all possible test cases should be thought out and automated. After a new feature has been added to the application, the automated regression test should be executed to ensure that no former functionality has been lost due to the new feature. The program provided by NETS to create this automated regression test is called Quicktest Professional.

#### **5.2 Conclusion**

The purpose of the project was to develop a booking system for NETS' Test Center in order to replace the existing manually driven e-mail and excel based process with a web based solution.

After gathering the first requirements and analysing them, priorities were listed from 1 to 3. One being the most important which were the most needed functionalities required to create the application successfully. Two were non-critical functionalities and three were non-essential extra functionalities.

Throughout the development process additional prototypes of the application were created and shown to the stakeholders. This resulted in new requirements as well as the confirmation or redefining of already stated requirements, to ensure that the stakeholders needs for the application where fulfilled.

The Play Framework was a good help for the application development, providing efficient tools as well as connections between the model view controller layers. Additionally the frameworks ability to display code changes directly in a local instance of the web application was a great help for prototype presentations.

As the development progressed, it was clear that the iterative process helped specify the requirements as well as involve the stakeholders, which has lead to the creation of a web based booking system that the stakeholders acknowledge being able to perform its primary functions, and would like to try. The end product of this project has therefore become a beta version of the Test Center booking system, which is expected to replace the former manual booking procedure.

The application has been tested by a Black-box test which showed that all the functionalities worked, except when modifying an already existing components location with an invalid value, which results in an error message without meaning, with no impact on the program. This should be solved before a final implementation of the application.

The application has also been subjected to usability testing, which showed that the general design and functionality were usable, but with room for improvement, which are all included in the priority two requirements.

All priority one requirements have successfully been implemented in the application, which means that the main functionalities are working. For the successful deployment of the application into NETS, it would be preferred to have most of priority two requirements also implemented, to fulfil the stakeholder's expectations.

The project can be deemed successful based on the success criteria, which has all been met.

# Chapter

# **Appendix**

# **6.1 References**

The following books and web pages have been used for the completion of this project.

- Rolf Molich (2007). Usable Web Design. Chapter 11. Think Aloud testing. Nyt Teknisk Forlag 2007.
- Dorothy Graham, Erik Van Veenendaal, Isabel Evans, Rex Black (2008). Foundations of Software Testing. Chapter 2, page 40. Course Technology.
- Jim Highsmith and Alistair Cockburn. (2001) Agile Software Development: The Business of Innovation. *Computer* page 120 to 122. <http://ieeexplore.ieee.org.globalproxy.cvt.dk/stamp/stamp.jsp?tp=&arnumber=947100&tag=1> Found: 01-04-2012
- Jacob Nielsen (1994). 10 usability heuristics http://www.useit.com/papers/heuristic/heuristic\_list.html Found: 01-04-2012
- The following link is for the Play Frameworks home page <http://www.playframework.org/>
- Figure 6 was found on page<http://www.playframework.org/documentation/1.0/main>
- The following link describes the security in the Play Framework Sessions <http://scala.playframework.org/documentation/1.2/security>
- The following link contains all the programs used for the creation of the database <http://dev.mysql.com/>
- The following link contains the "developer" add-in for Firefox, which was used for the browser test <https://addons.mozilla.org/da/firefox/addon/web-developer/>
- The following link is a Java library, used for the development of the application <http://docs.oracle.com/javase/1.4.2/docs/api/>

# **6.2 Installation manual**

The Test Center booking application has been designed for installation on a web server with its associated database. It is however possible to create a local instance of the application as well as database, which this installation manual will focus upon.

- 1. Make sure that there is a working Java 5 or later installation on the computer.
- 2. Now install the database which is done by installing MySQL server version 5.5.20 or better. On the CD delivered with the report there is a file called "mysql Server-5.5.20-win32.msi". Executing this file will install the database server.

Be sure to create the server on localhost:3306 with password "Fisk"

- 3. The database schema has to be created manually before the Play Framework can work with it, therefore it is necessary to install MySQL workbench version 5.2.37 or better. On the CD delivered with the report there is a installation file for this called "mysql-workbench-glp-5.2.37-win32.msi"
- 4. When the MySQL workbench has been installed, it should be possible to connect to the local database server on port 3306 with password Fisk. Thereafter a list of schemas will be presented to the left of the workbench. Here a schema called "test\_center\_booking" should be created.
- 5. Now Play can be installed, which is done by finding the folder Play on the CD delivered with the report, and moving it to the local C drive.
- 6. When this is done, open a command prompt and write:

Cd\

Cd play

play run TCB

- 7. By opening a browser (Firefox, Microsoft Internet Explorer, Safari or Google Chrome) this application can be accessed by writing the URL: http://localhost:9000
- 8. When the application has been started once the database will have been created, which by refreshing the MySQL workbench should appear.

To gain access to the admin site of the application, an admin has first to exist. This can be done by writing the following into the database from the MySQL workbench:

INSERT INTO `test\_center\_booking`.`admin` (`id`, `adminmail`, `name`, `password`, `admin\_created`) VALUES (1, 'Adm@adm.eu', 'Admin', 'Admin', '2012-04-10 12:00:00');

This will make the admin email: Adm@adm.eu and password: Admin

- 9. It is now possible to add components as an admin in the application, or directly into the database. Which will provide data required to work with the main functionality of the application
- 10. Now the Test Center booking application has been installed and all the possible functions unlocked.

#### **6.3 Test Results**

#### **6.3.1 Usability Test**

#### **Test Center Team**

At first the admin was asked which expectations were held for the application, where the response was that it was a not fully completed application, in which areas could be lacking data, since this test would provide information required to improve the application.

The test started from the *user login* screen, where the admin spent around 30 seconds to study the applications design before clicking the *admin login* link. Have been given the admin mail and password in advance, the *admin login* screen was bypassed within 10 seconds. Now met with the *Morgen Check* screen the admin tried to click the status metaphors to change the component status. After around 30 seconds the table was fully understood and a component update had been done successfully. It was here mentioned by the admin that it would be preferred to have the status changes directly in the tables instead of selecting them individually. Next the admin was asked to find if a status update was necessary on specific dates, which lead to the admin clicking the status calendar. Here the first thing the admin mentioned was a compliment, that there actually existed a calendar, but also a concern that the actual screen could be very bothersome and overwhelming to use if there where to many components that require a status update a single week. Next the admin was asked if it was possible to update a component, which first got the admin to move to the *settings* where the screen was studied from top to bottom in around 25 seconds, before selecting the *status all* link in the top menu. Here modify was quickly selected and a component updated.

#### **Usability Test (Tester)**

At first the user was asked which expectations where held for the application, where the response was that it would be an improved way of handling bookings in the future.

The test started from the *user login* screen, where the user had to create a new user and project, which took a little under one minute. After entering the application, several seconds were used to click through the component list. Here the task was to book a specific component, which the user found by expanding the component list fully and using the browsers search function to locate it. On the *booking* screen the user noticed the bottom table showing all other bookings of this specific component, and tried deliberately to create an overlapping booking, which was accepted by the system, which made the user comment that some kind of warning was expected, additionally it was commented that it sometimes could be beneficial if the booking system had a shopping cart function, to book additional components at once. The whole booking process for the first booking took around 30 seconds. Next the user moved to the *current bookings* screen where the user quickly found the new booking that was just created, and clicked the *info* link for it. This resulted in the comment that there had to be some kind of update functionality, again as a shopping cart, because additional booked tests could require to be postponed due to a multitude of situations in their development project. The task was to find out if it was possible to change the booking date, which the user answered no. The last task was to see if it was possible to change project to one provided for the test. This resulted in the user logging out and entering again using the user mail created in the start of the test and the new project number. It was only after the tasks were completed and the user was allowed to freely roam the application, that the functionality to change projects while still logged on, was discovered in the settings, which made the user comment that it was not bothersome to log out and in, and that having the functionality in the settings is a bonus.

#### **6.3.2 Browser Test Microsoft Internet Explorer**

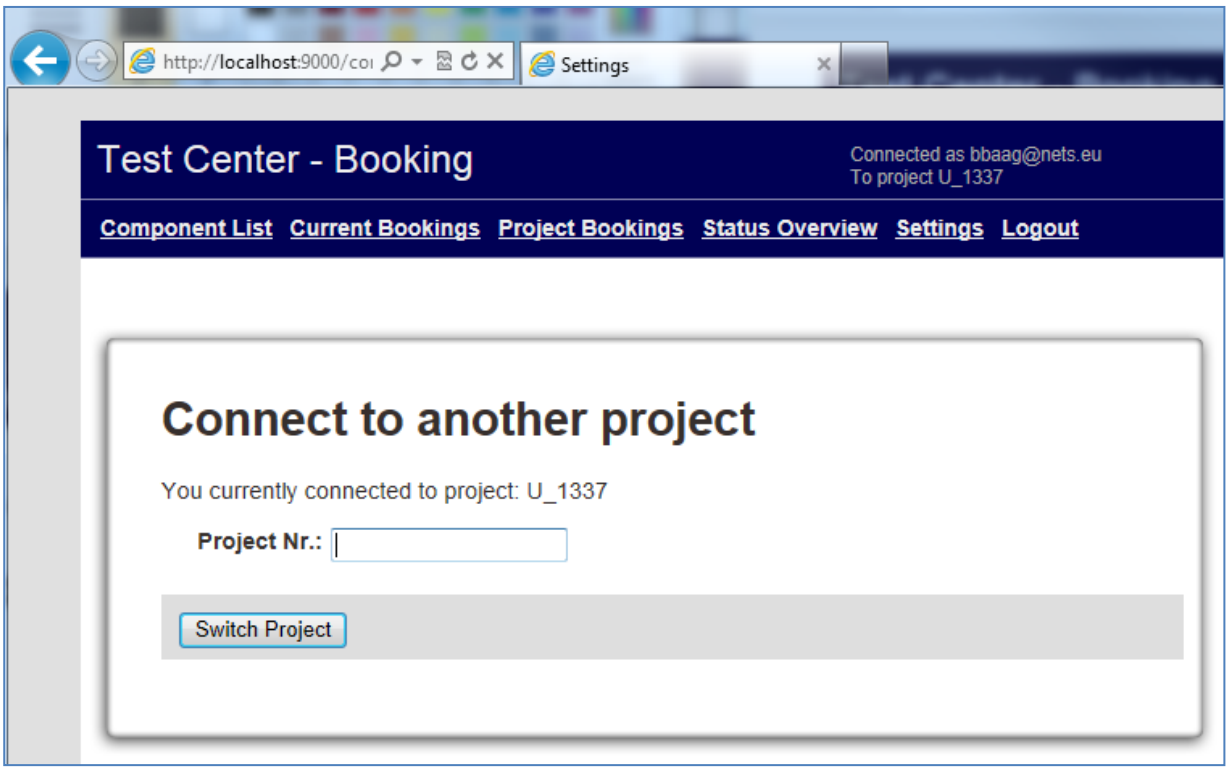

#### **Firefox**

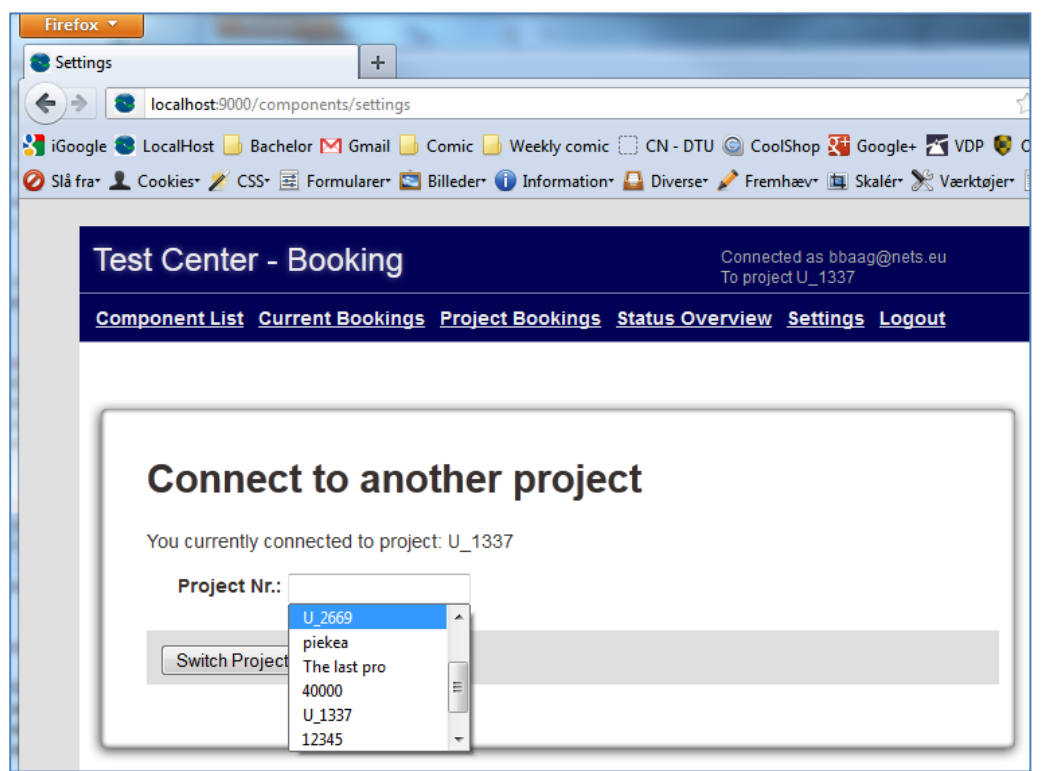

# **Google Chrome**

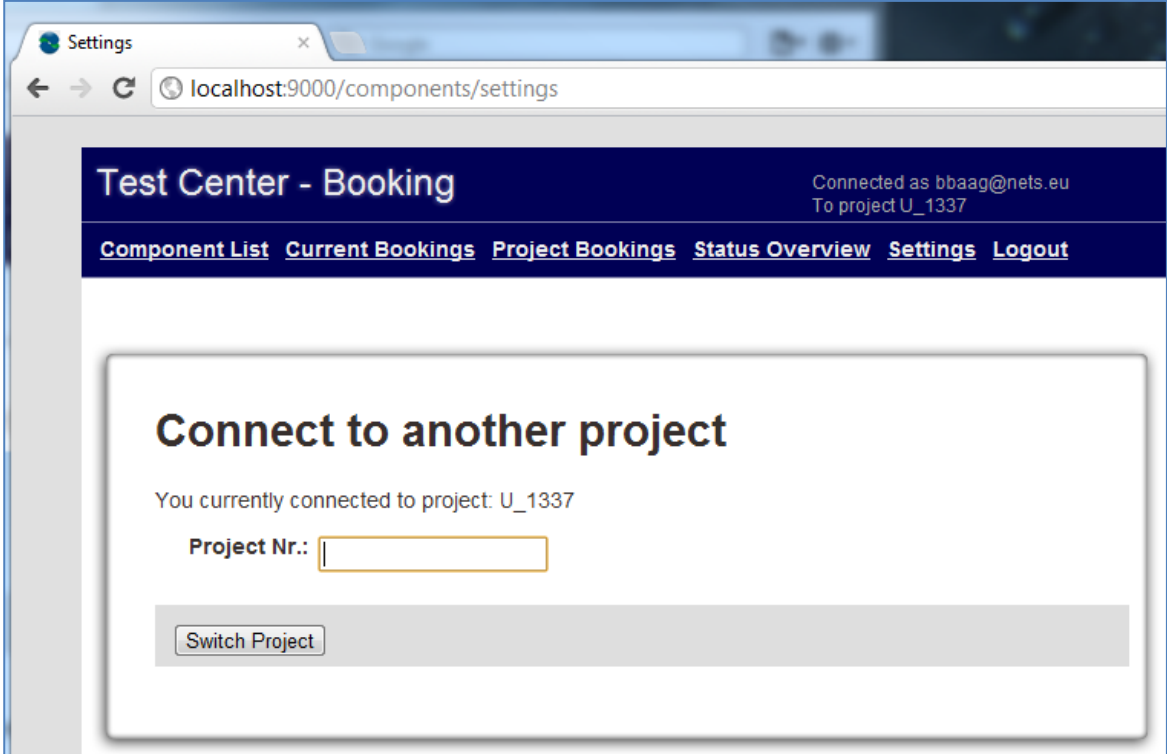

#### **Safari**

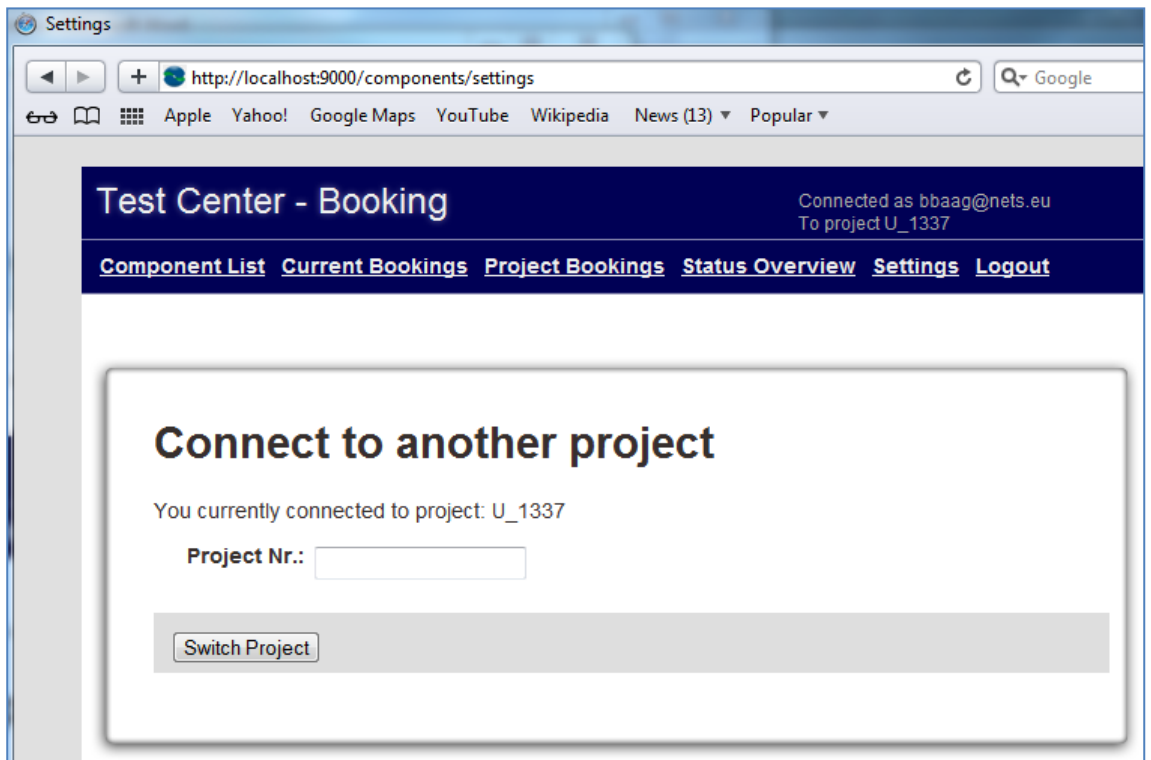

#### **6.3.3 Black box result 1.1**

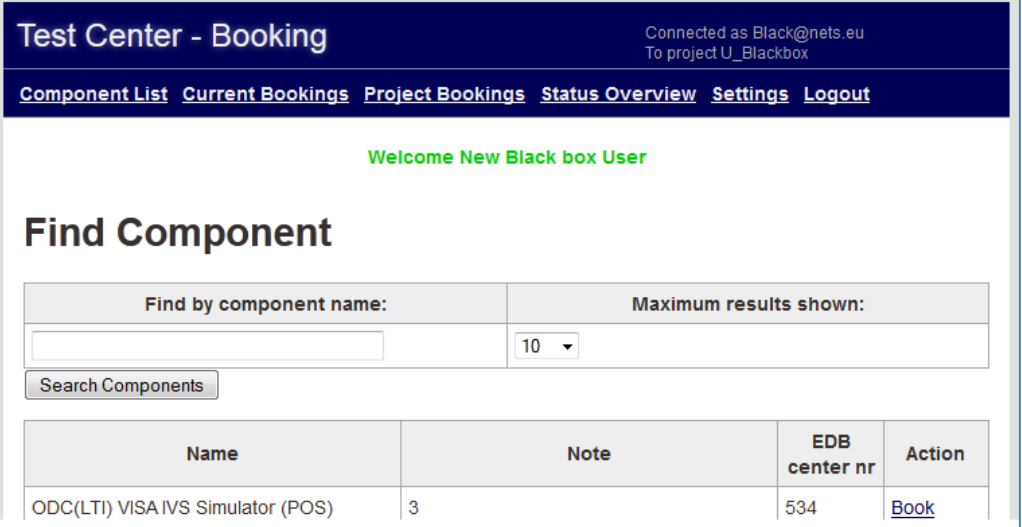

#### **6.3.4 Black box result 1.2**

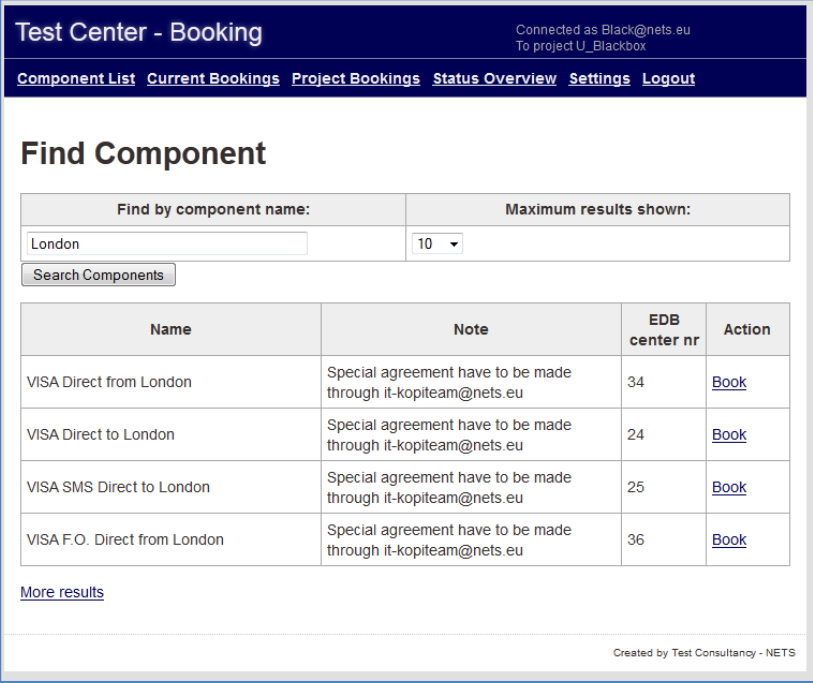

### **6.3.5 Black box result 1.3**

 $\overline{\phantom{a}}$ 

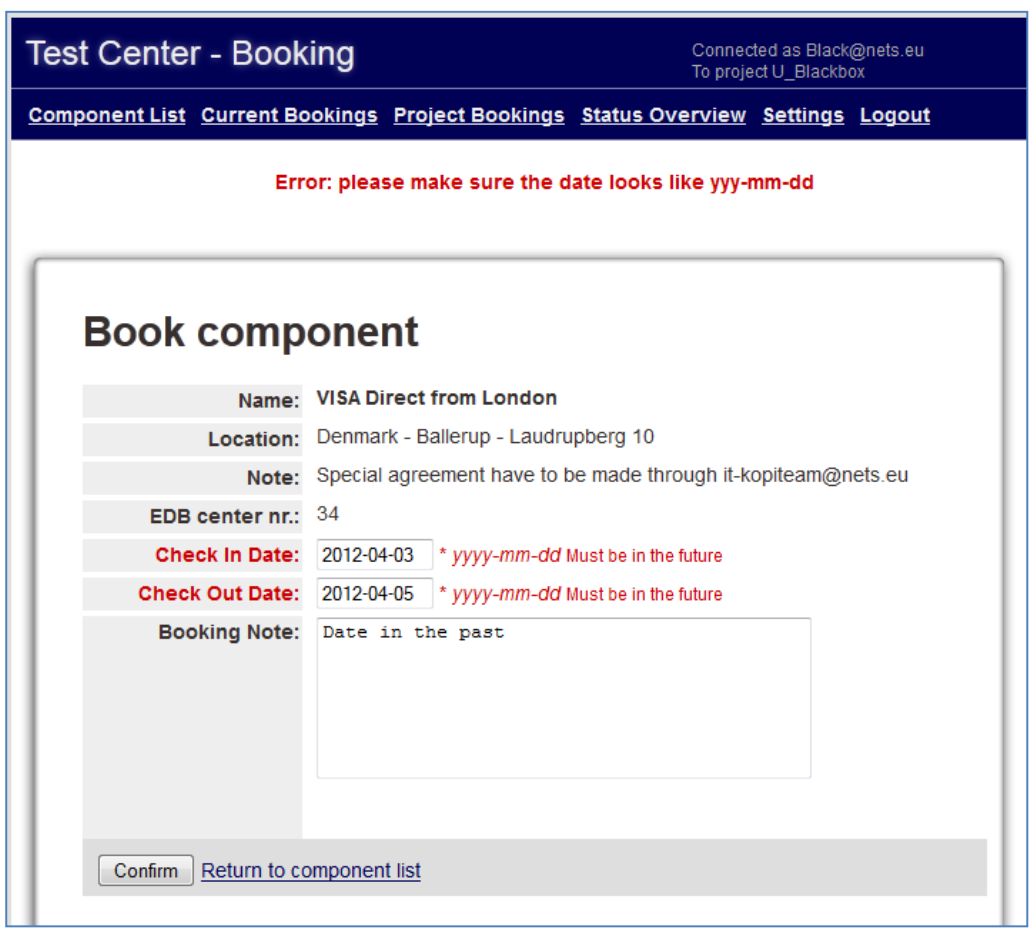

#### **6.3.6 Black box result 1.4**

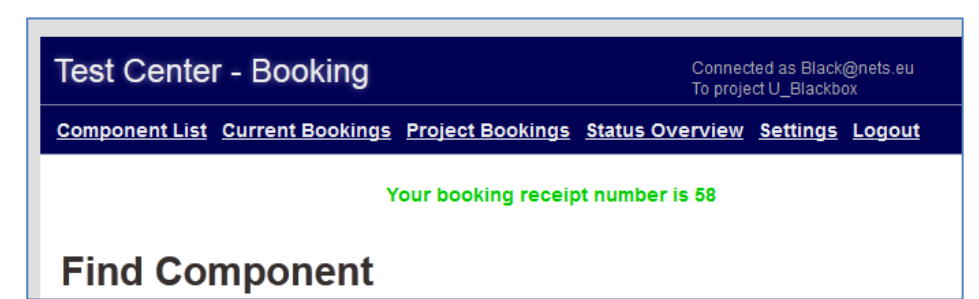

#### **6.3.7 Black box result 1.5**

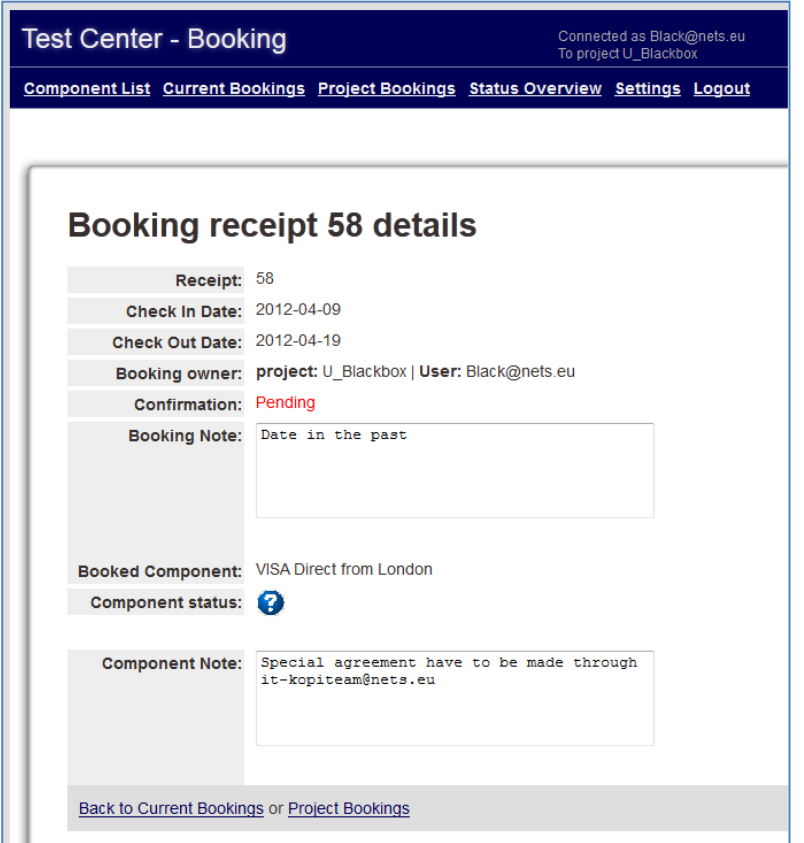

#### **6.3.8 Black box result 1.6**

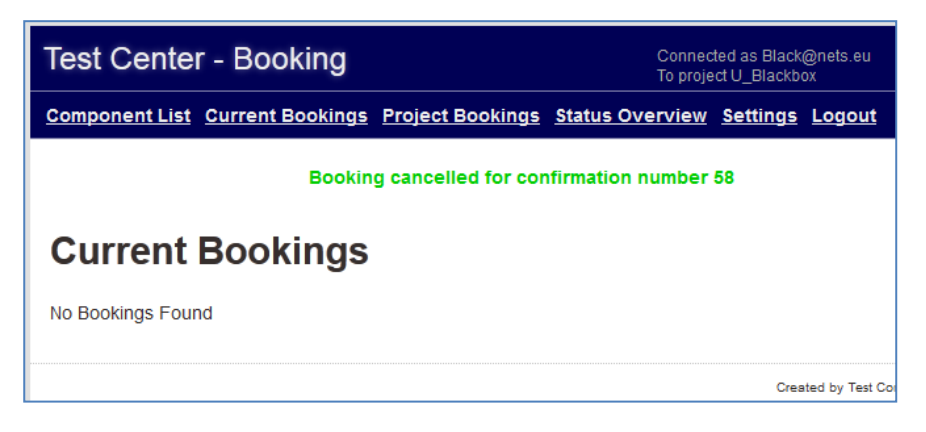

#### **6.3.9 Black box result 1.7**

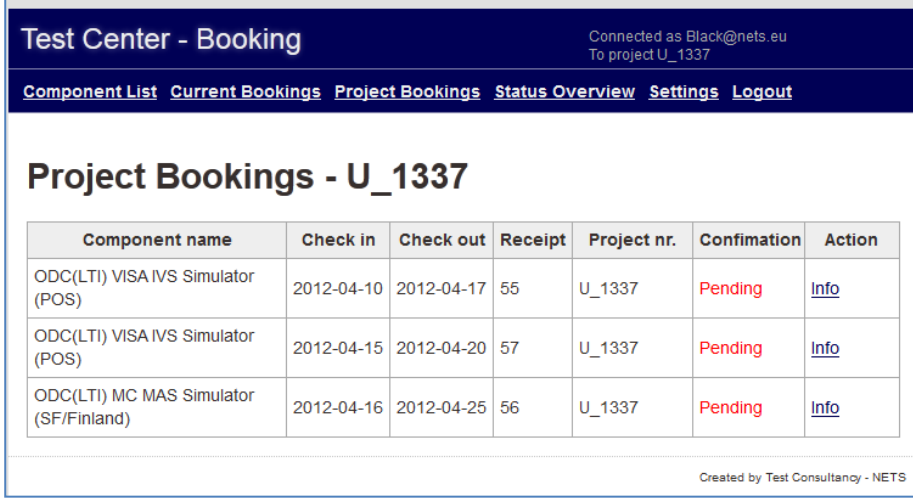

#### **6.3.10 Black box result 2.1**

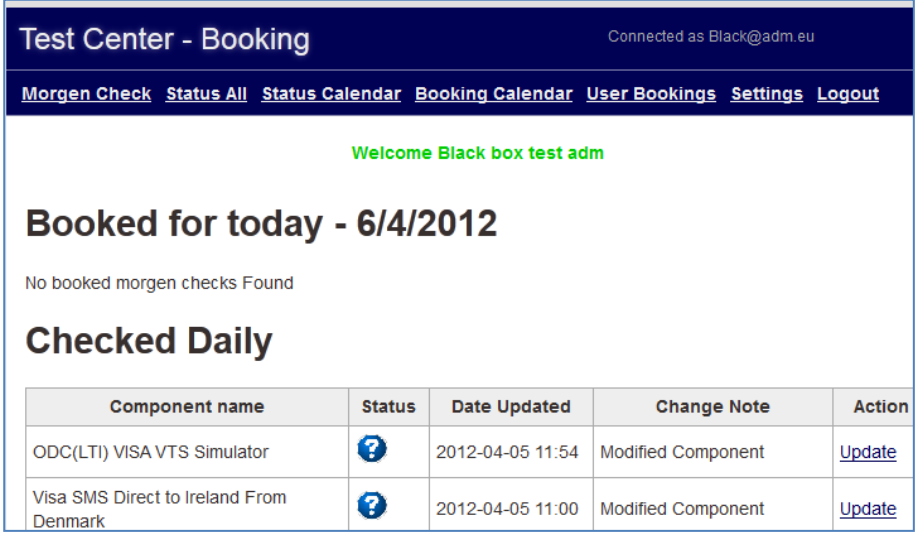

#### **6.3.11 Black box result 2.2**

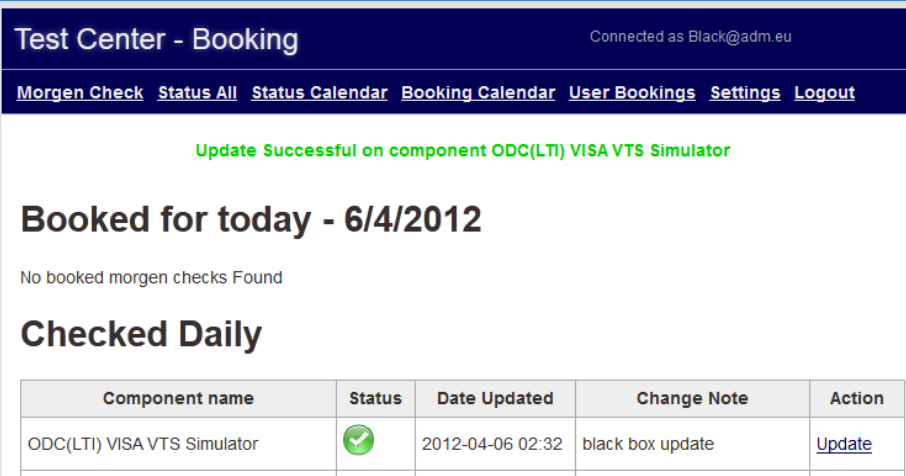

#### **6.3.12 Black box result 2.3**

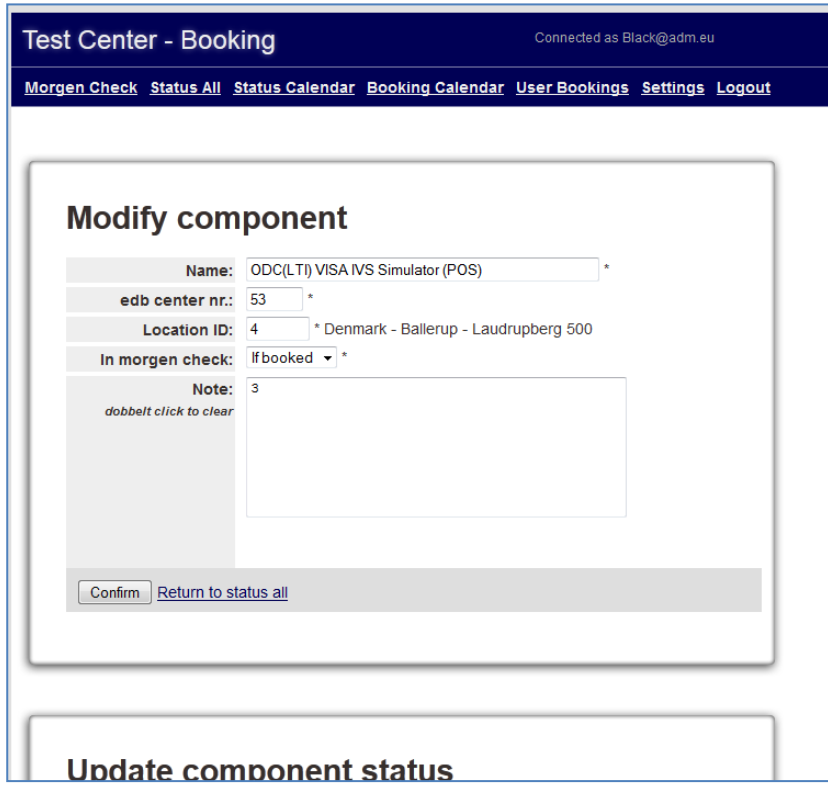

**6.3.13 Black box result 2.4**

# Oops: RuntimeException An unexpected error occured caused by exception RuntimeException: play.exceptions.UnexpectedException: Unexpected Error This exception has been logged with id 6a19bc60j

#### **6.3.14 Black box result 2.5**

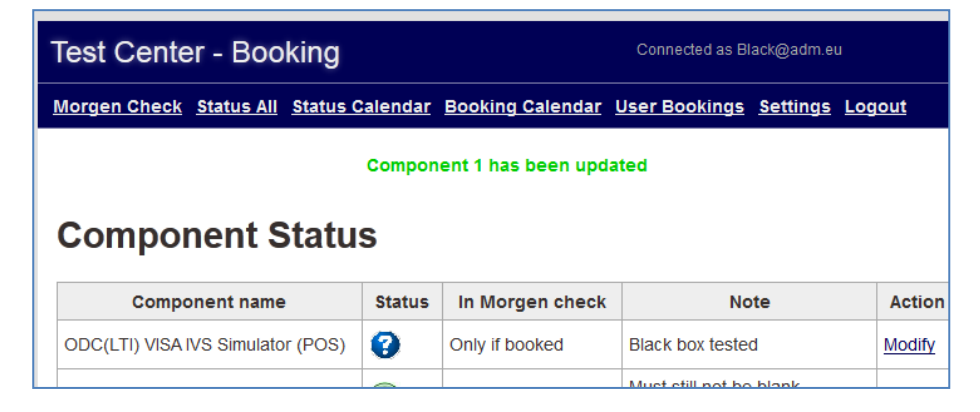

#### **6.3.15 Black box result 2.6**

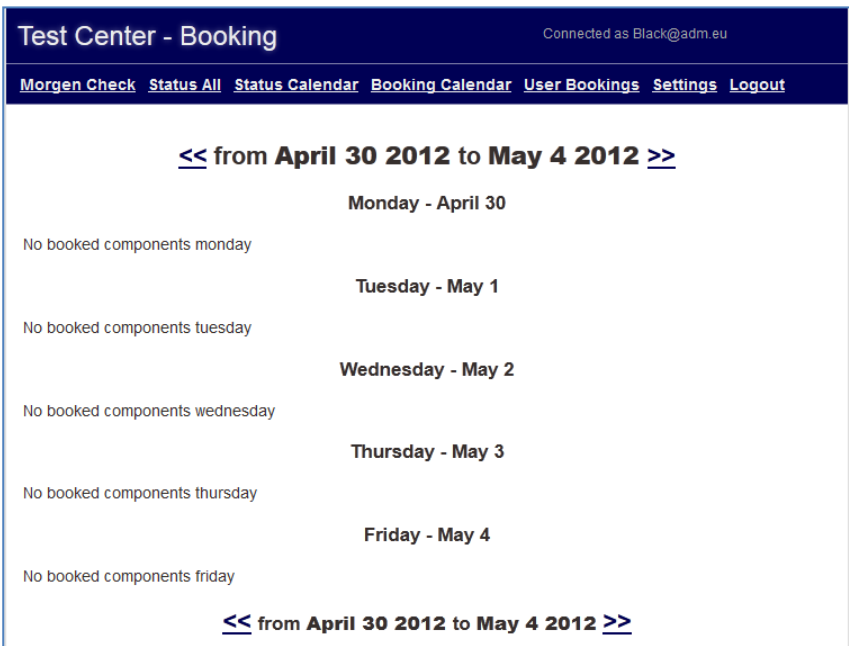

#### **6.3.16 Black box result 2.7**

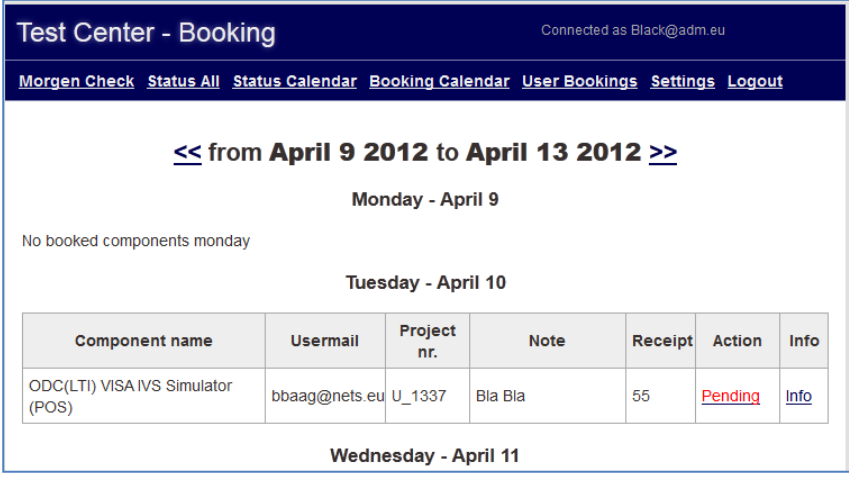

#### **6.3.17 Black box result 2.8**

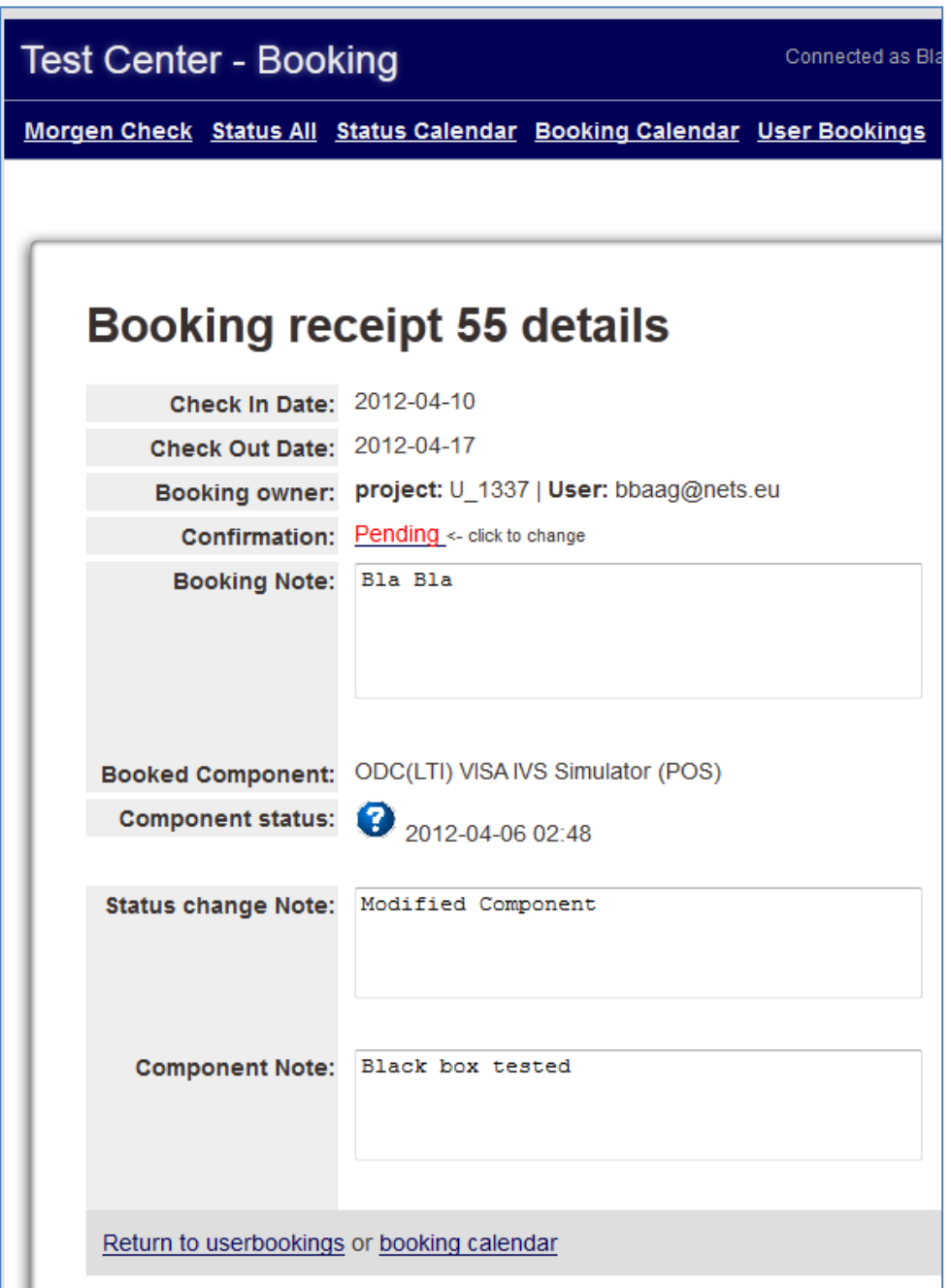

#### **6.3.18 Black box result 2.9**

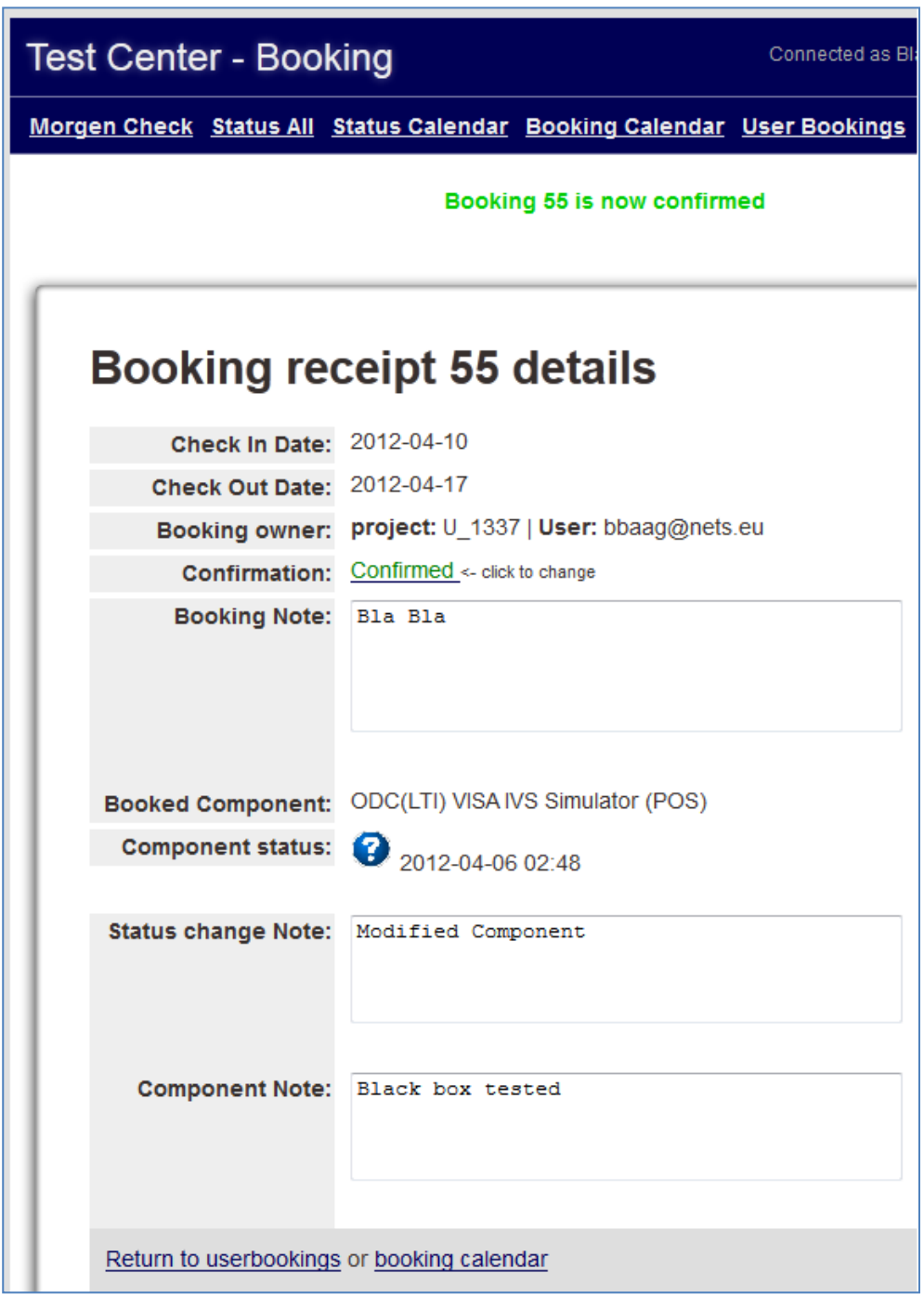

# **6.4 Final Design**

The following pictures show the finalised design of the Test Center booking application.

# **6.4.1 User Login**

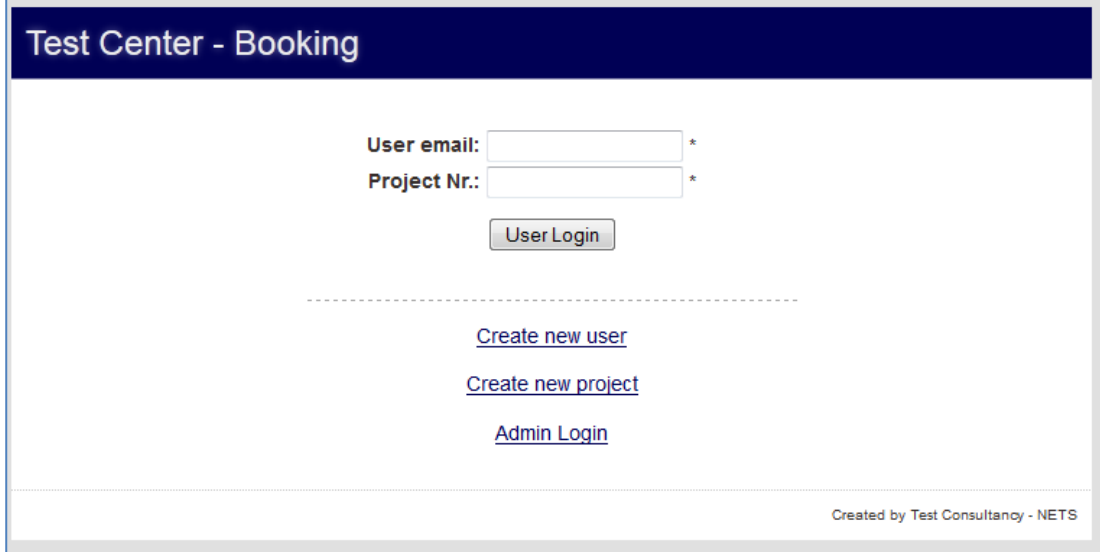

#### **6.4.2 Create New User**

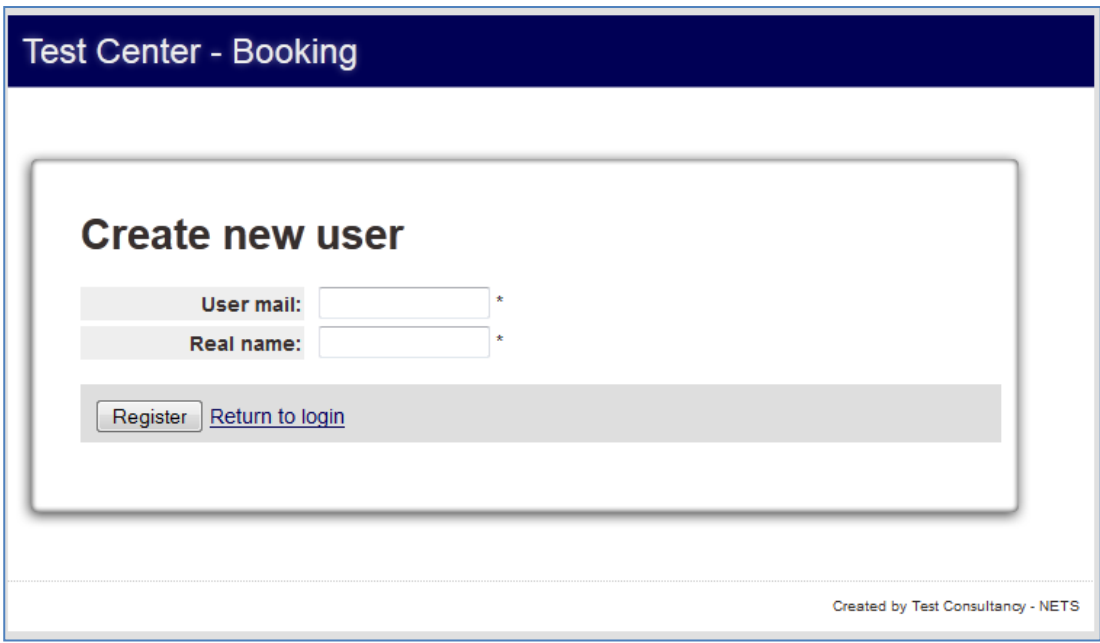

# **6.4.3 Create New Project**

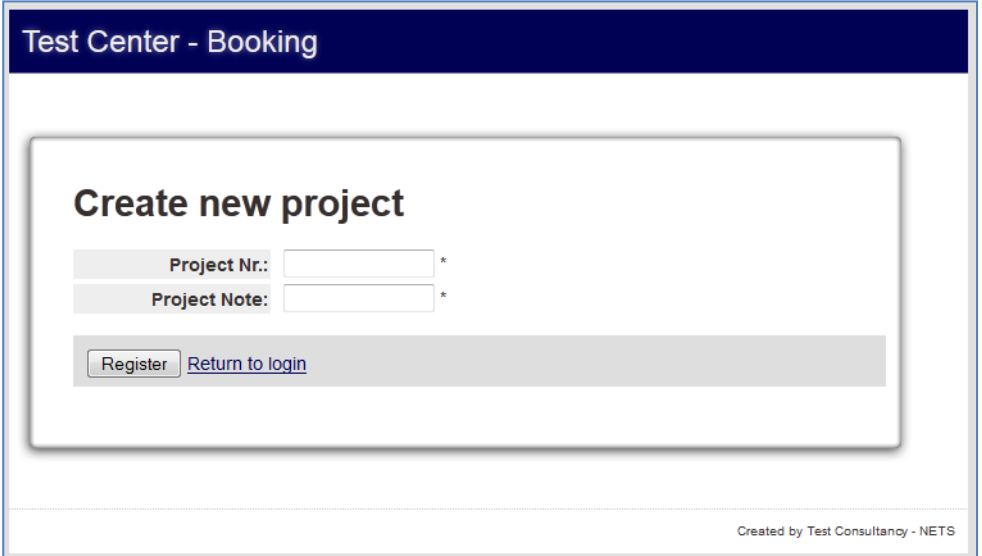

#### **6.4.4 Component List (User site)**

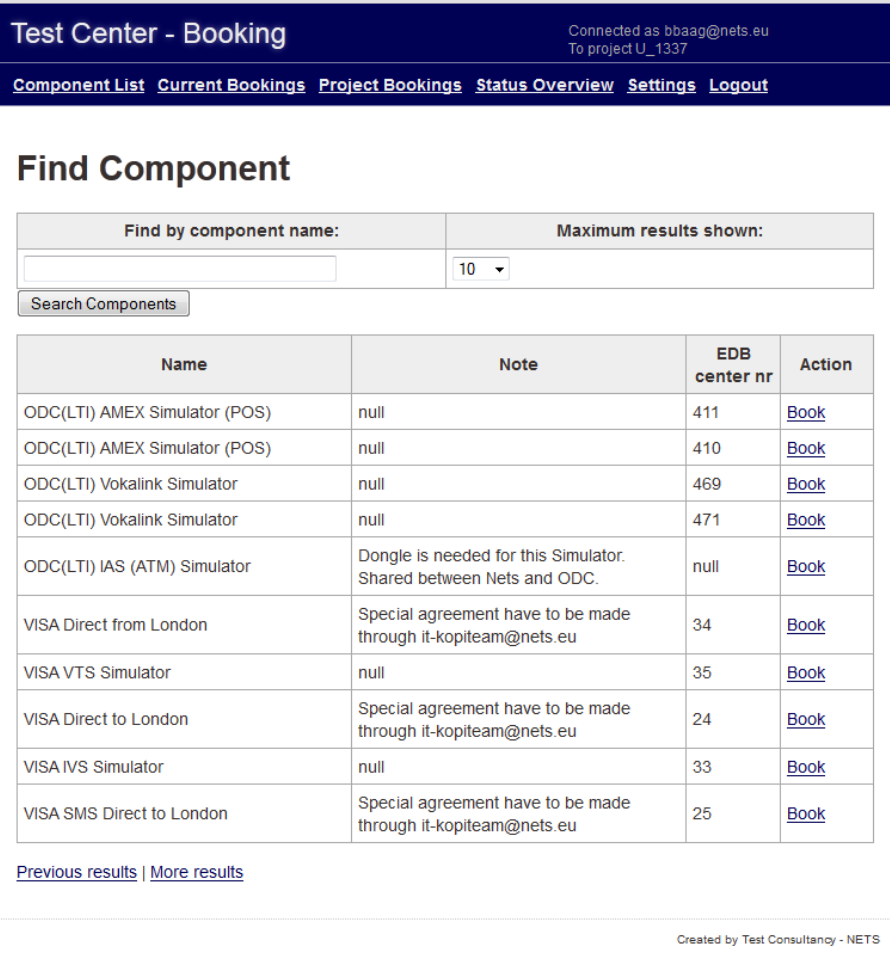

# **6.4.5 Book Component (User site)**

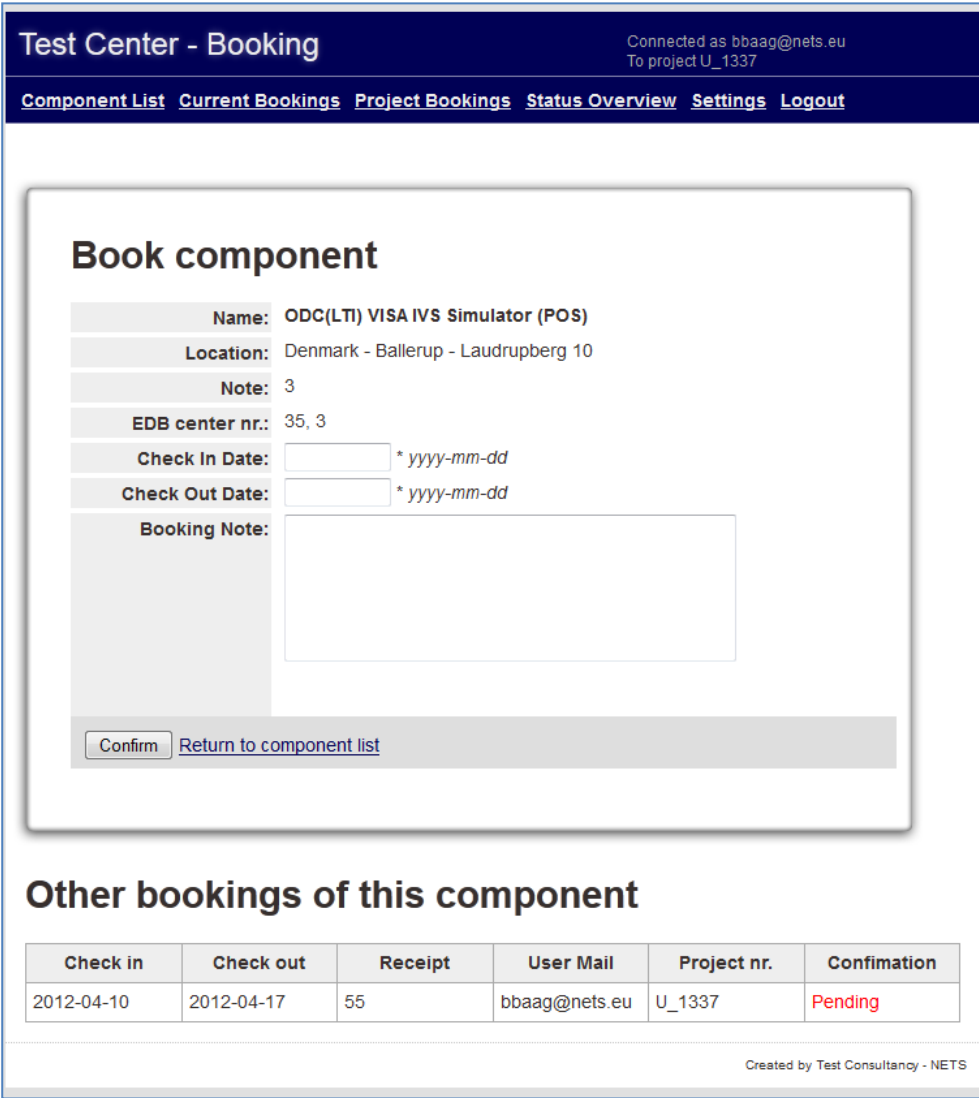

# **6.4.6 Current Bookings (User site)**

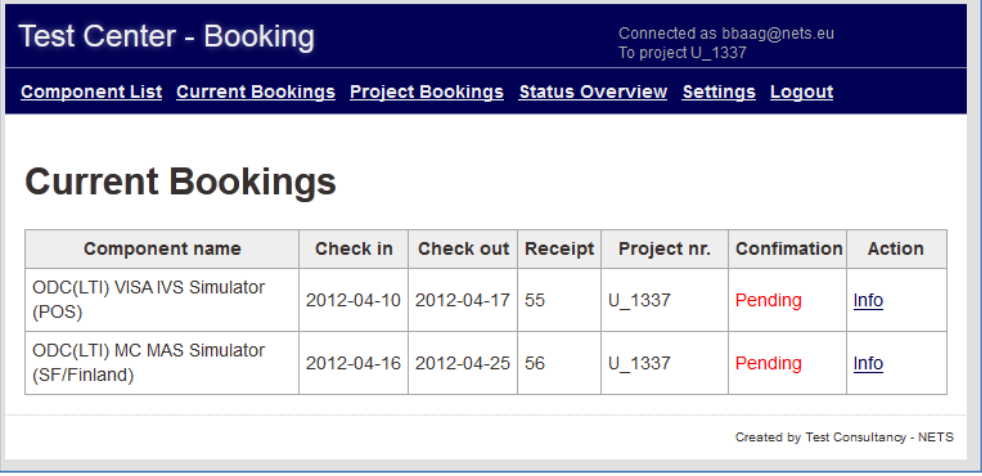

# **6.4.7 Booking Information (User site)**

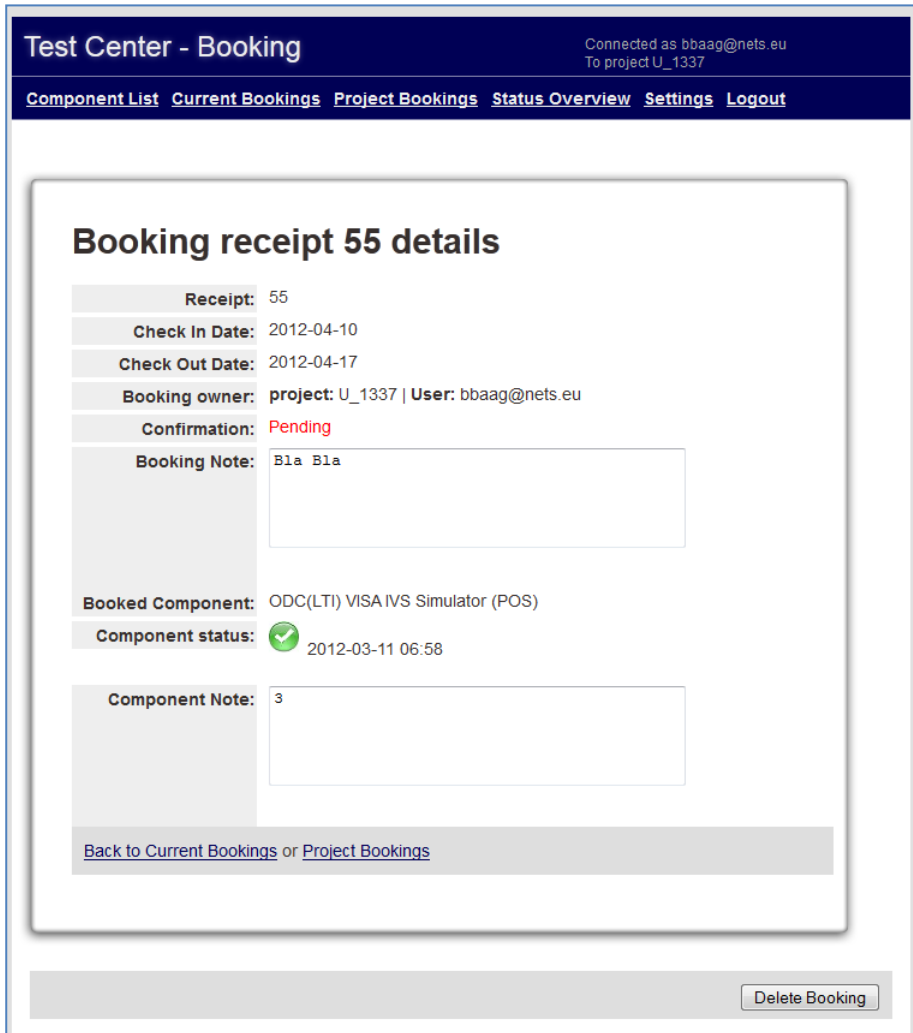

# **6.4.8 Project Bookings (User site)**

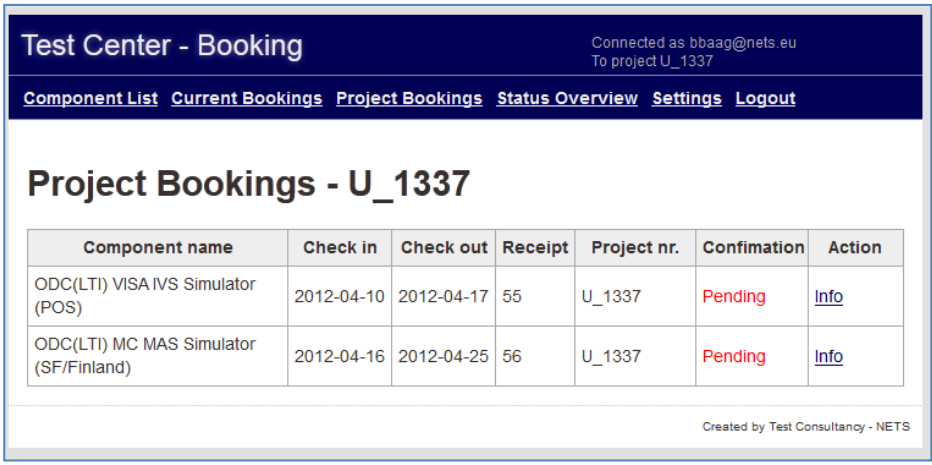

# **6.4.9 Status Overview (User site)**

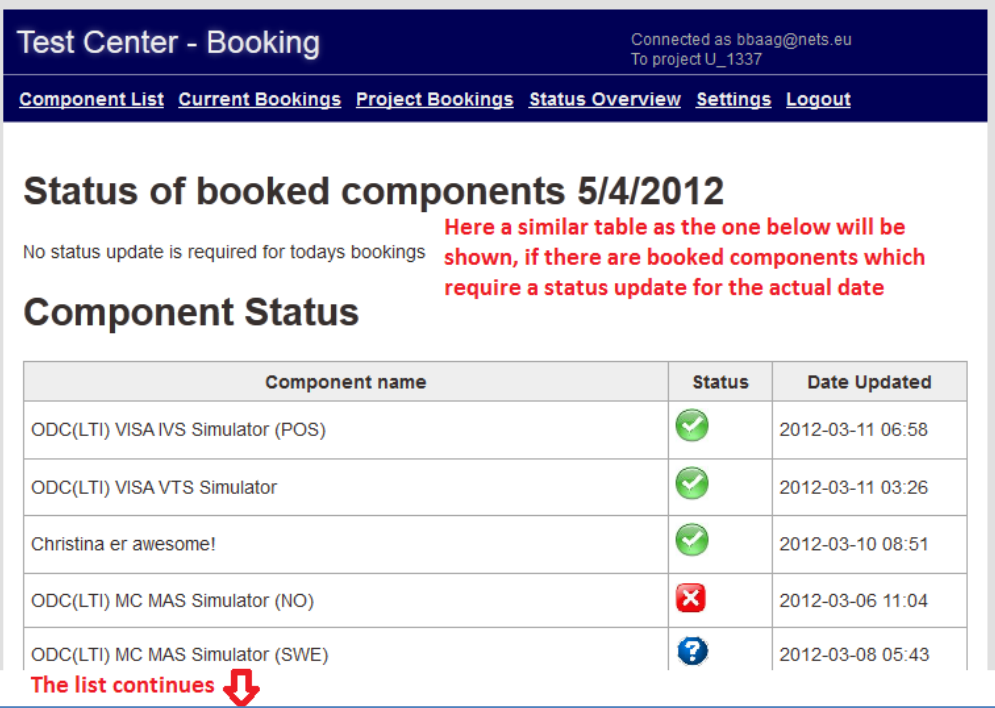

# **6.4.10 Settings (User site)**

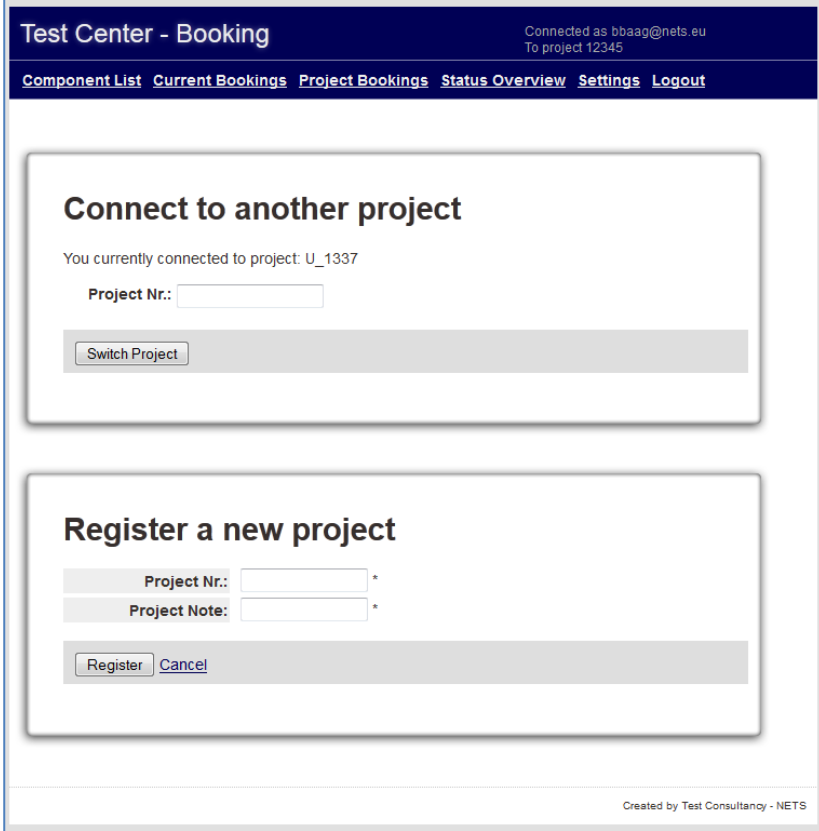

# **6.4.11 Admin Login**

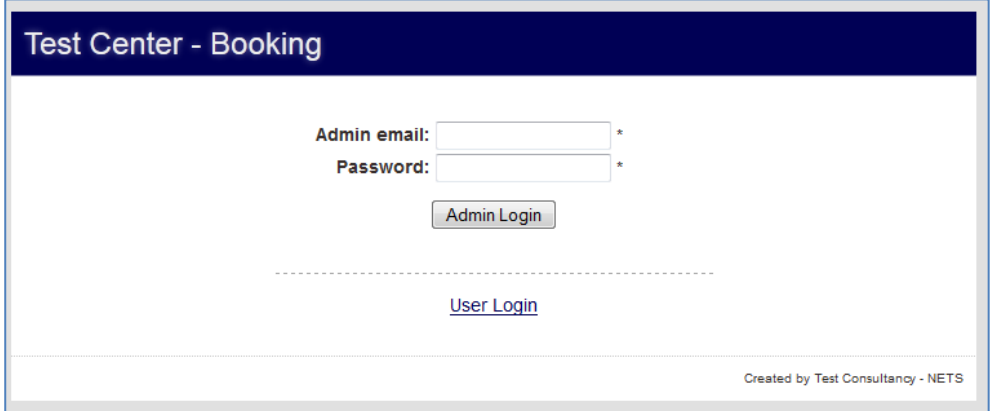

# **6.4.12 Morgen Check (Admin site)**

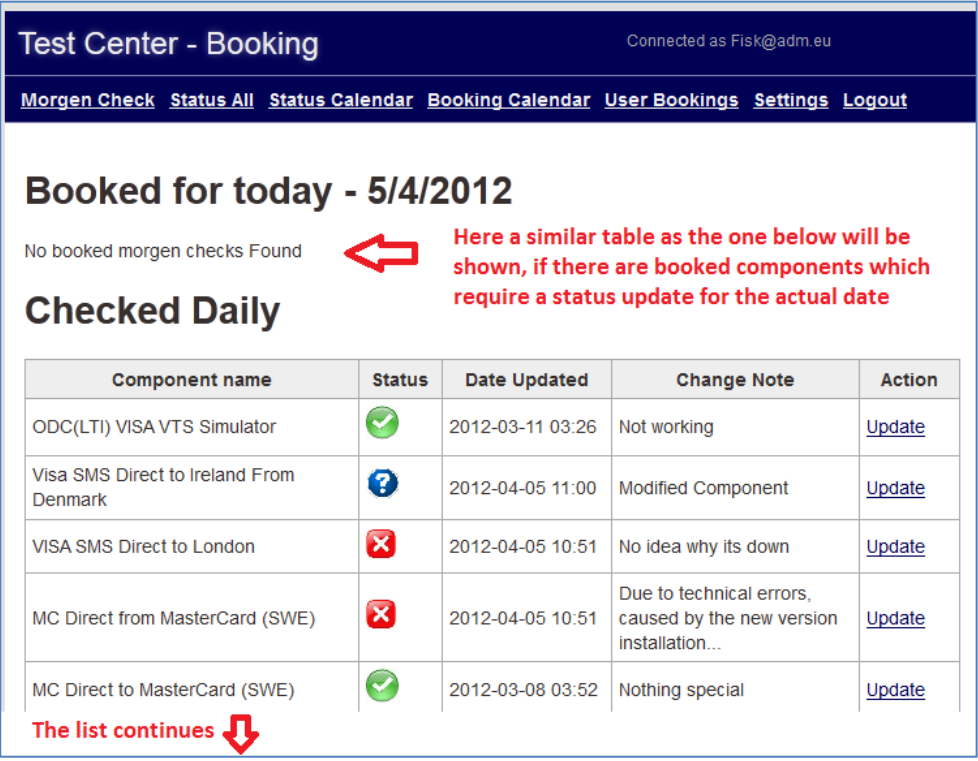

# **6.4.13 Status Update (Admin site)**

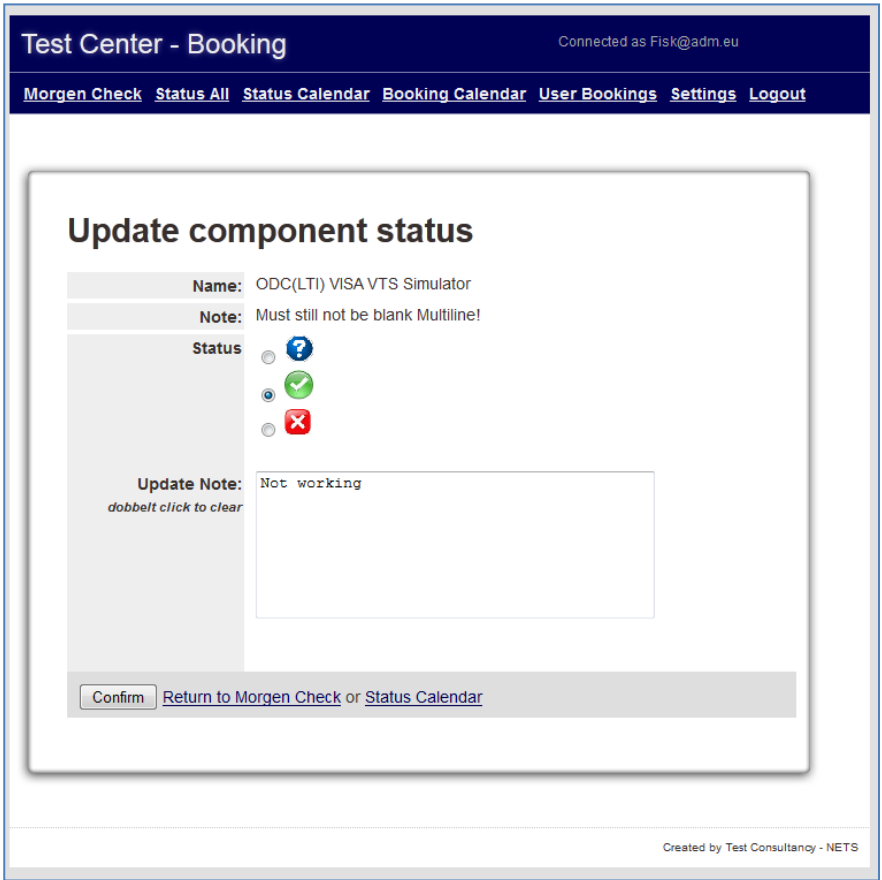

# **6.4.14 Status All (Admin site)**

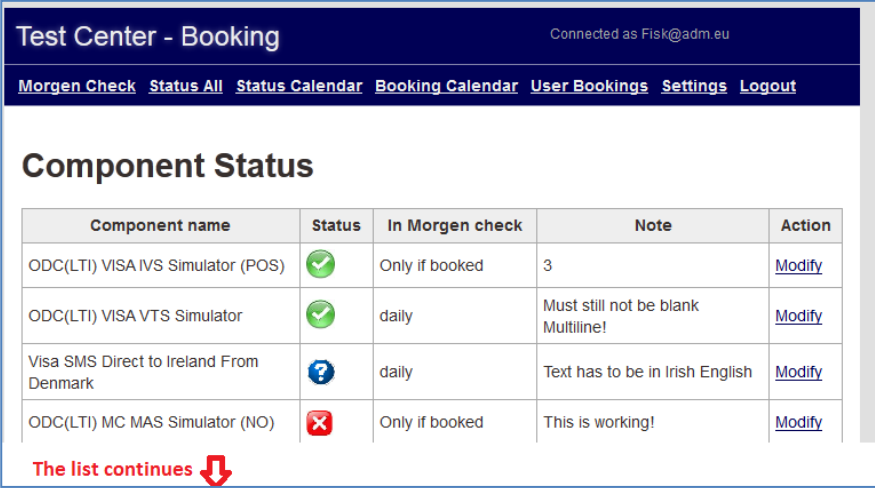

# **6.4.15 Modify Component (Admin site)**

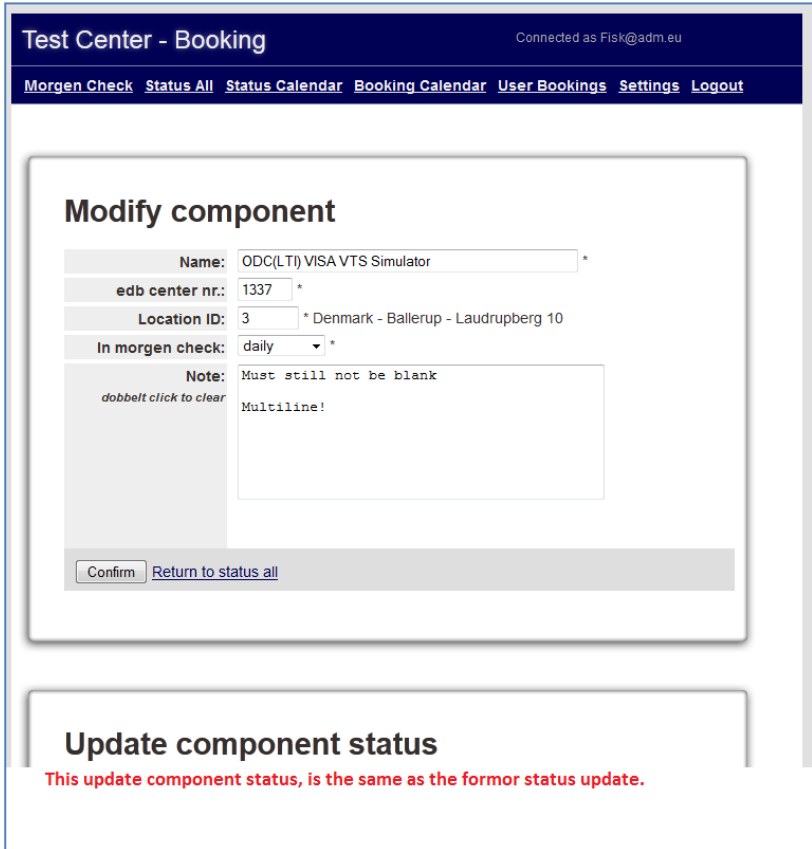

### **6.4.16 Status Calendar (Admin site)**

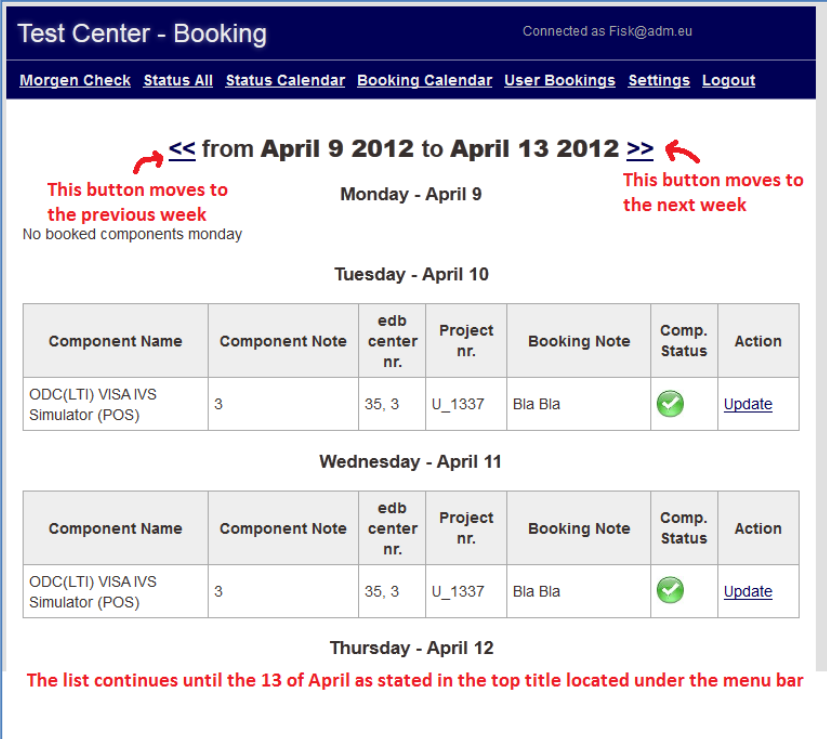

# **6.4.17 Booking Calendar (Admin site)**

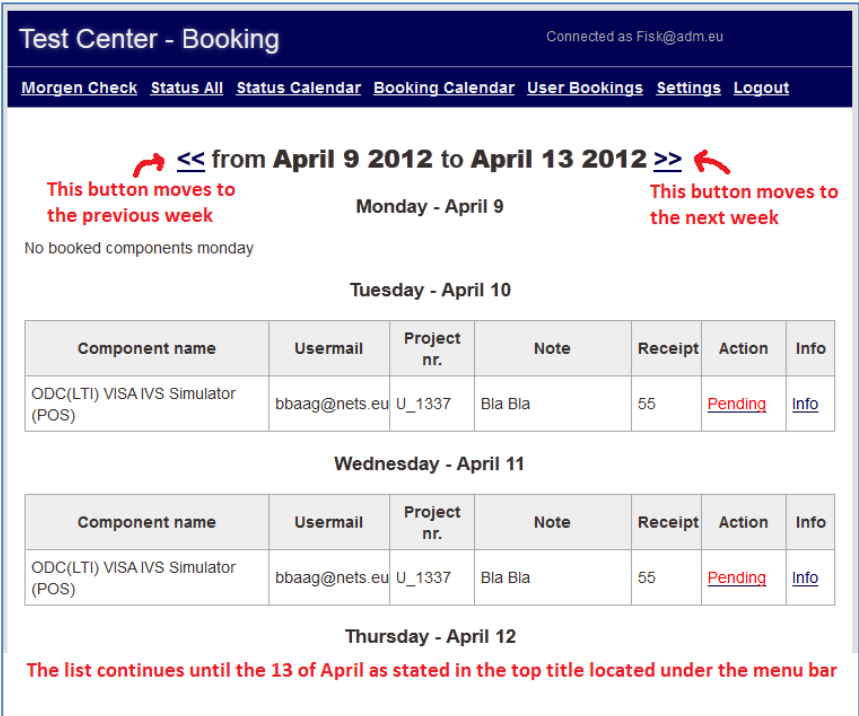

# **6.4.18 User Bookings (Admin site)**

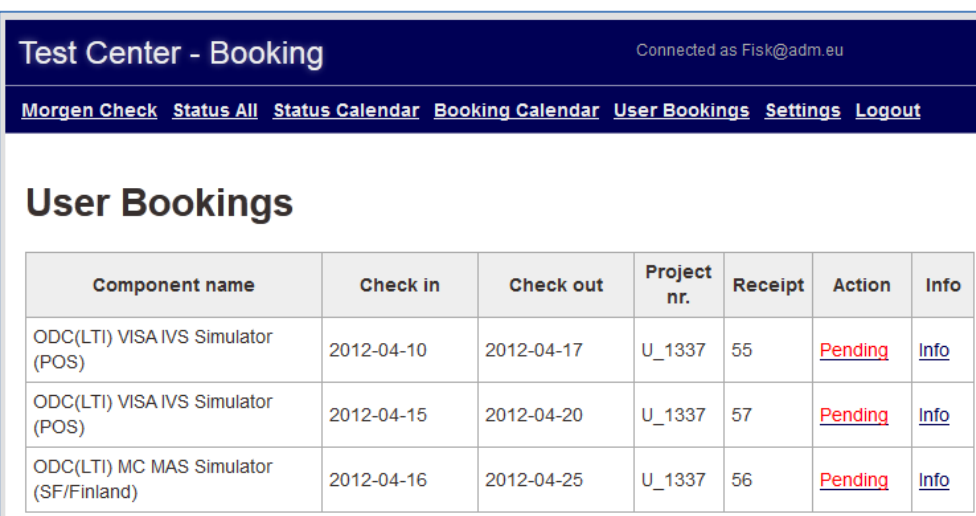

# **Overlapping User Bookings**

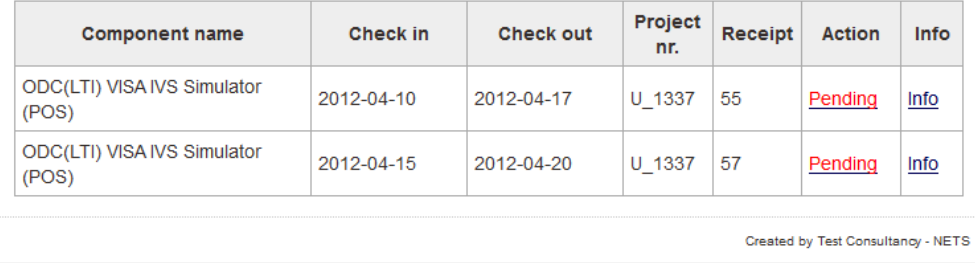

# **6.4.19 Booking Information (Admin site)**

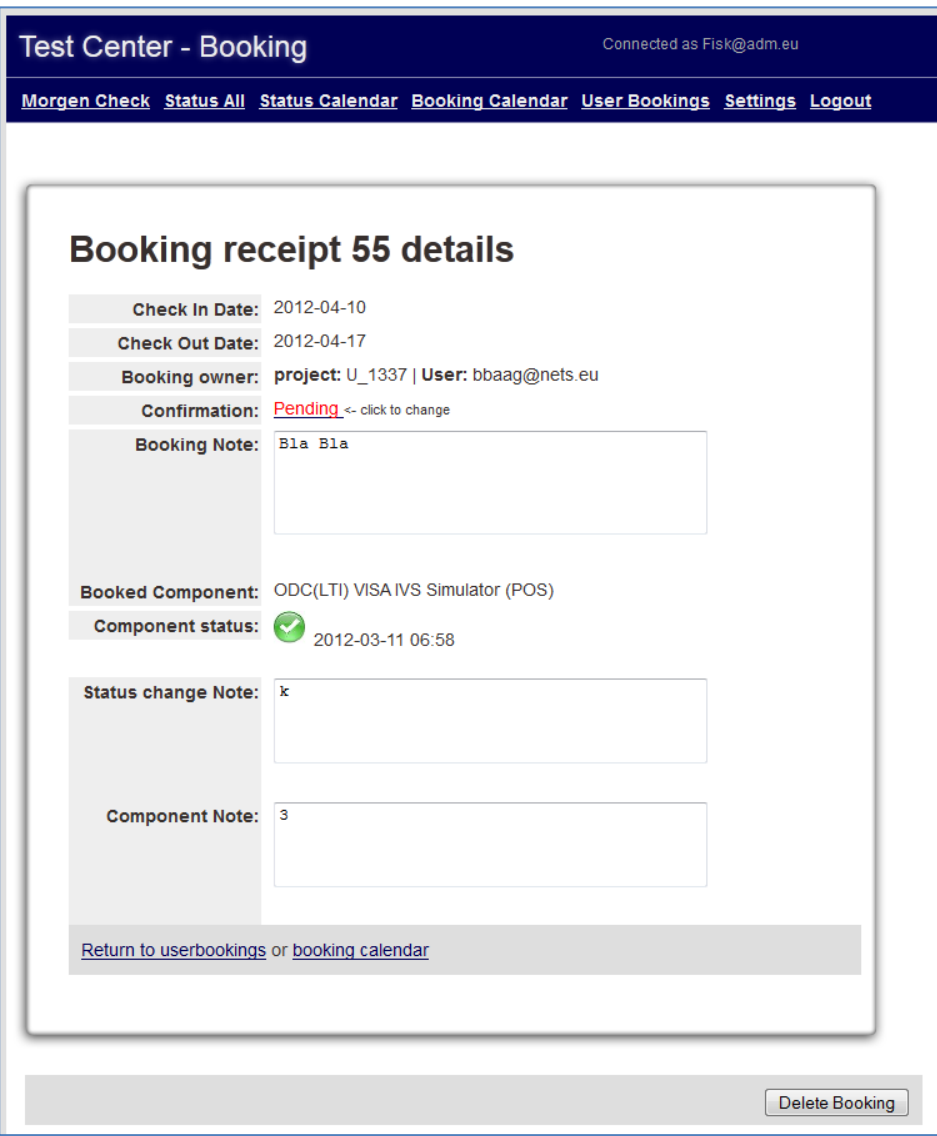

# **6.4.20 Settings part 1 (Admin site)**

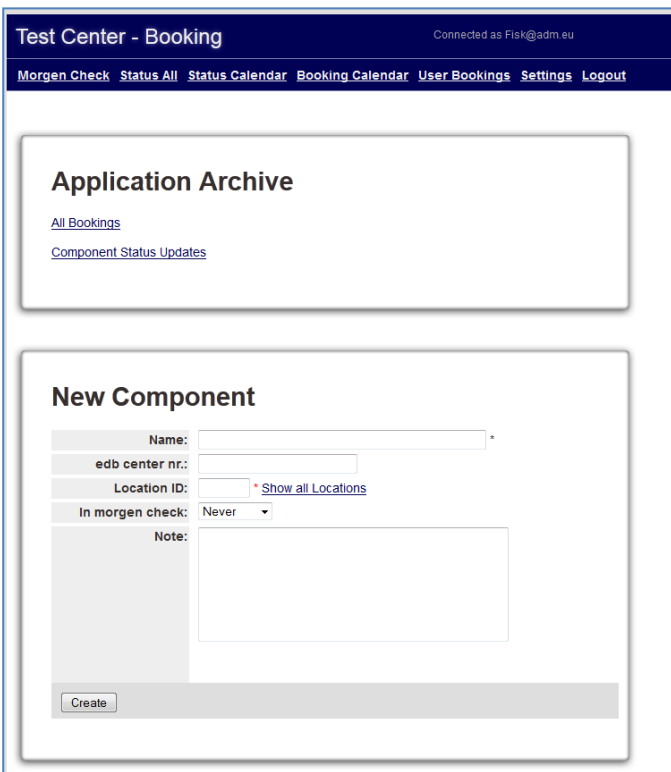

# **6.4.21 Settings part 2 (Admin site)**

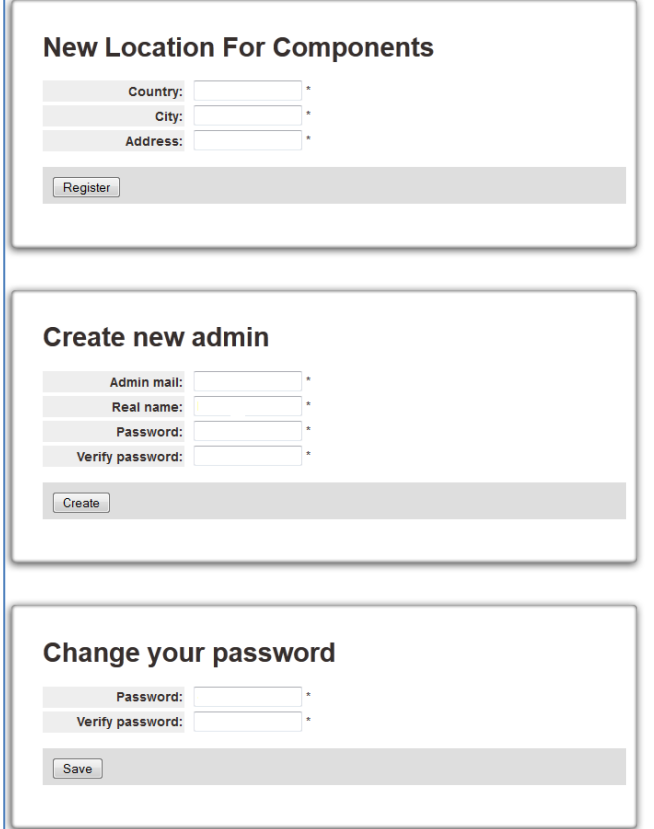

# **6.4.22 Component Location List (Admin site)**

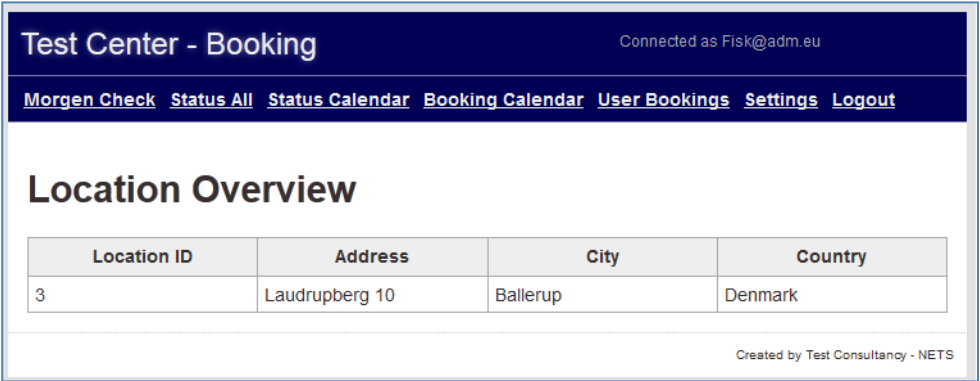

# **6.4.23 Booking Statistics (Admin site)**

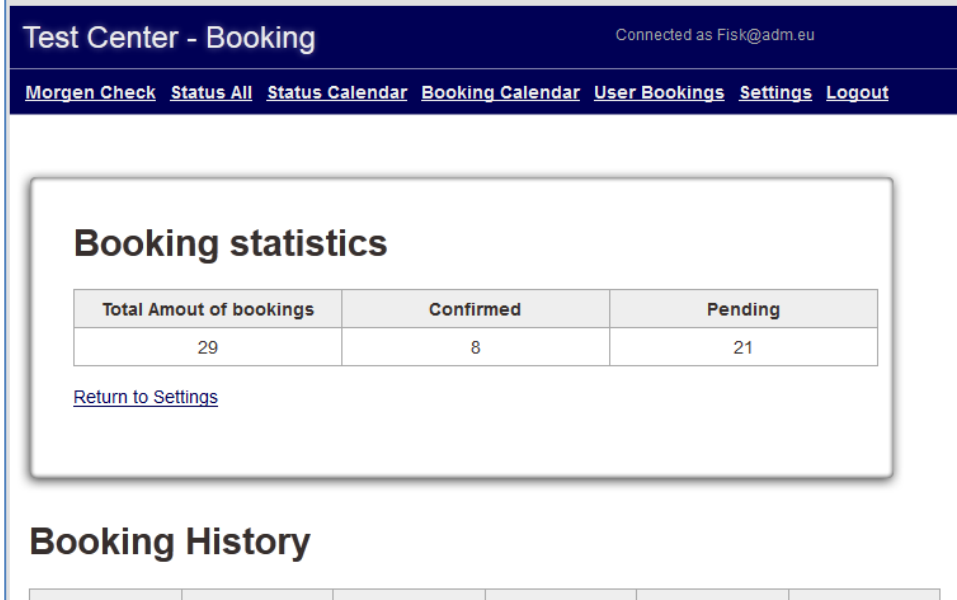

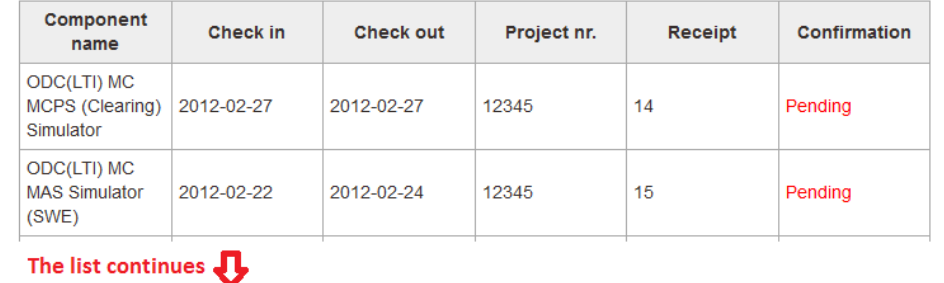

# **6.4.24 Status Statistics (Admin site)**

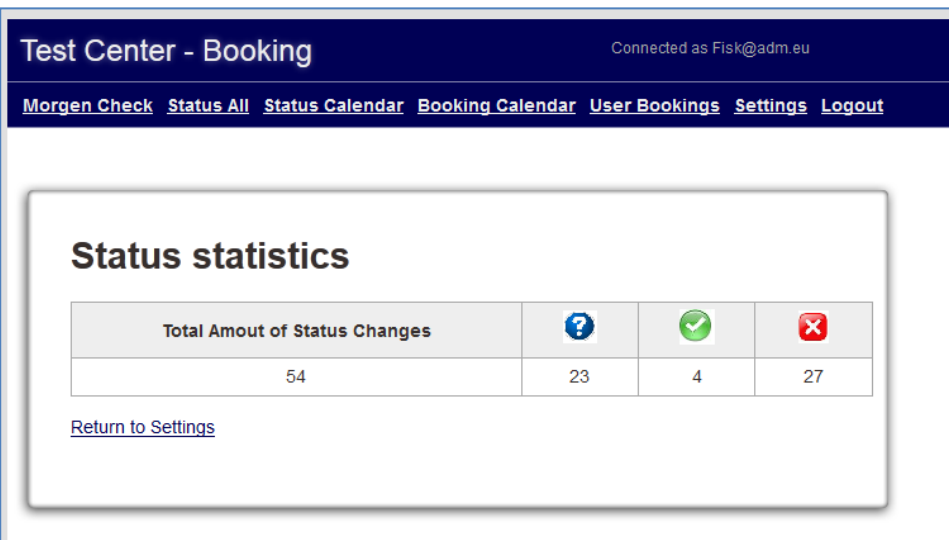

# **Component Status Update History**

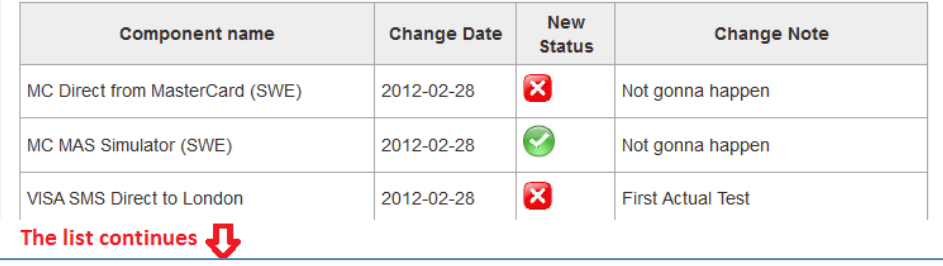

# **6.5 Location of Application Code**

On the CD delivered with the report there is a folder called Play which contains the Play framework and the applications code. The code can be found in the folder TCB.

- The CSS Style sheet can be found in the following folder: TCB -> public -> stylesheets -> *main.css*
- The HTML views can be found in the following folder: TCB -> app -> views Here the *main.html* contains the general design of the screens, described in chapter 2.1 The folders located at this path contain: **Application** contains the design of the login screens **Adminsite** contains the design of the admin site screens **Components** contains the design of the user site screens
- The Java functions can be found in the following folder: TCB -> app -> controllers Here the functions are divided among the three java files: **Application** contain the functions used on the long in screens of the application **Adminsite** contain the functions used on the admin site of the application **Components** contain the functions used on the user site of the application
- The setup of database tables used by the Play Framework can be found in the following folder: TCB -> app -> models